# <span id="page-0-0"></span>**Manual de Serviço do Dell™ Inspiron™ N5010/M5010**

- [Antes de começar](file:///C:/data/systems/insN5010/pt/sm/before.htm#wp1435071) **[Bateria](file:///C:/data/systems/insN5010/pt/sm/removeba.htm#wp1195734)** [Tampa da base](file:///C:/data/systems/insN5010/pt/sm/base.htm#wp1223988) [Módulo\(s\) de memória](file:///C:/data/systems/insN5010/pt/sm/memory.htm#wp1180987) [Unidade óptica](file:///C:/data/systems/insN5010/pt/sm/optical.htm#wp1052858) [Teclado](file:///C:/data/systems/insN5010/pt/sm/keyboard.htm#wp1190007) [Apoio para mãos](file:///C:/data/systems/insN5010/pt/sm/palmrest.htm#wp1057212)  [Mini-Card sem fios](file:///C:/data/systems/insN5010/pt/sm/minicard.htm#wp1180236)<br>[Placa do leitor de cartões multimédia](file:///C:/data/systems/insN5010/pt/sm/cardread.htm#wp1196236) [Unidade de disco rígido](file:///C:/data/systems/insN5010/pt/sm/hdd.htm#wp1185396) [Ecrã](file:///C:/data/systems/insN5010/pt/sm/display.htm#wp1109848)
- [Módulo da câmara](file:///C:/data/systems/insN5010/pt/sm/camera.htm#wp1084976) [Módulo interno com tecnologia sem fios Bluetooth®](file:///C:/data/systems/insN5010/pt/sm/btooth.htm#wp1190307) [Tampa intermédia](file:///C:/data/systems/insN5010/pt/sm/middlecv.htm#wp1191588) [Placa do conector VGA](file:///C:/data/systems/insN5010/pt/sm/vgabrd.htm#wp1179891) [Placa de sistema](file:///C:/data/systems/insN5010/pt/sm/sysboard.htm#wp1000473) [Bateria de célula tipo moeda](file:///C:/data/systems/insN5010/pt/sm/coinbatt.htm#wp1182375) [Dissipador de calor do processador](file:///C:/data/systems/insN5010/pt/sm/cpucool.htm#wp1084976) [Módulo do processador](file:///C:/data/systems/insN5010/pt/sm/cpu.htm#wp1179976) [Altifalantes](file:///C:/data/systems/insN5010/pt/sm/speaker.htm#wp1053212) [Placa de E/S](file:///C:/data/systems/insN5010/pt/sm/iobrd.htm#wp1179886) [Actualizar o BIOS](file:///C:/data/systems/insN5010/pt/sm/bios.htm#wp1106682)

### **Notas, Avisos e Advertências**

**NOTA:** Uma NOTA fornece informações importantes para ajudar a utilizar melhor o computador.

**ADVERTÊNCIA: Um AVISO indica potenciais danos do hardware ou perda de dados e explica como evitar o problema.** 

**ADVERTÊNCIA: Uma ADVERTÊNCIA indica potenciais danos no equipamento, lesões corporais ou mesmo morte.** 

Modelo regulamentar da série P10F Tipo regulamentar: P10F001; P10F002

2011 - 04 Rev. A01

\_\_\_\_\_\_\_\_\_\_\_\_\_\_\_\_\_\_\_\_

### **As informações deste documento estão sujeitas a alterações sem aviso prévio. © 2011 Dell Inc. Todos os direitos reservados.**

É estritamente proibida qualquer reprodução destes materiais sem autorização por escrito da Dell Inc.

Marcas comerciais utilizadas neste texto: *Dell,* o logótipo da DELL, e Inspiron **são marcas comerciais da Dell Inc.;** Bluetooth é uma marca comercial registada propriedade da<br>Bluetooth SIG, Inc. e é utilizada pela Dell so

Outros nomes e marcas comerciais podem ser mencionados neste documento como referência às entidades que invocam essas marcas e nomes ou os seus produtos. A Dell Inc. nega qualquer interesse de propriedade sobre outras marcas e nomes comerciais que não os seus.

#### <span id="page-1-0"></span> **Tampa da base Manual de Serviço do Dell™ Inspiron™ N5010/M5010**

- **C** Remover a tampa da base
- $\bullet$  Voltar a colocar a tampa da b
- ADVERTENCIA: Antes de efectuar qualquer procedimento no interior do computador, leia as informações de segurança fornecidas com o mesmo.<br>Para obter informações adicionais sobre melhores práticas de segurança, consulte a pá
- ADVERTENCIA: Apenas um técnico qualificado e especializado deve efectuar reparações no seu computador. Os danos causados por assistência<br>não autorizada pela Dell™ não são abrangidos pela garantia.
- ADVERTENCIA: Para evitar descargas electrostáticas, ligue-se à terra utilizando uma faixa de terra para pulso, ou toque periodicamente numa<br>superfície metálica não pintada (como um conector no computador).
- A ADVERTÊNCIA: Para evitar danificar a placa de sistema, remova a bateria principal (consulte **Remover a bateria**) antes de efectuar qualquer **procedimento no interior do computador.**

### <span id="page-1-1"></span>**Remover a tampa da base**

- 1. Siga as instruções em [Antes de começar](file:///C:/data/systems/insN5010/pt/sm/before.htm#wp1435071).
- 2. Retire a bateria (consulte [Remover a bateria\)](file:///C:/data/systems/insN5010/pt/sm/removeba.htm#wp1185372).
- 3. Desaperte o parafuso integrado que fixa a tampa da base à base do computador.
- 4. Levante a tampa da base com os dedos, soltando-a das patilhas da base do computador.
- 5. Levante a tampa da base, retirando-a da base do computador.

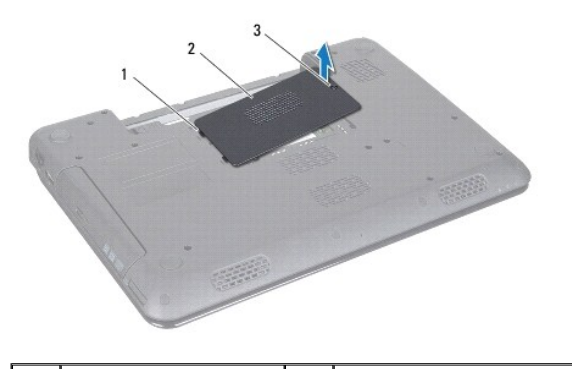

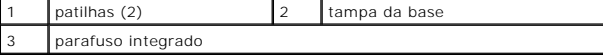

#### <span id="page-1-2"></span>**Voltar a colocar a tampa da base**

- 1. Siga as instruções em **[Antes de começar](file:///C:/data/systems/insN5010/pt/sm/before.htm#wp1435071)**.
- 2. Faça deslizar as duas patilhas na tampa da base para os encaixes na base do computador.
- 3. Encaixe a tampa da base no lugar.
- 4. Aperte o parafuso integrado que fixa a tampa da base à base do computador.
- 5. Volte a colocar a bateria (consulte [Substituir a Bateria](file:///C:/data/systems/insN5010/pt/sm/removeba.htm#wp1185330)).
- ADVERTENCIA: Antes de ligar o computador, volte a colocar todos os parafusos e certifique-**se de que não existem parafusos perdidos no interior**<br>do computador. Se não o fizer, poderá provocar danos no computador.

#### <span id="page-3-0"></span> **Antes de começar**

**Manual de Serviço do Dell™ Inspiron™ N5010/M5010** 

- **O** Ferramentas recomendadas
- **O** Desligar o computador
- [Antes de efectuar qualquer procedimento no interior do computador](#page-3-3)

Este manual fornece instruções para a remoção e instalação dos componentes no seu computador. Salvo indicação em contrário, cada procedimento pressupõe que:

- l Executou os passos em [Desligar o computador](#page-3-2) e [Antes de efectuar qualquer procedimento no interior do computador](#page-3-3).
- l Leu as informações de segurança fornecidas com o computador*.*
- l Um componente pode ser substituído ou, se adquirido em separado, instalado através da execução do procedimento de remoção pela ordem inversa.

#### <span id="page-3-1"></span>**Ferramentas recomendadas**

Os procedimentos descritos neste documento podem requerer as seguintes ferramentas:

- l Chave de fendas pequena
- l Chave de parafusos Phillips
- l Instrumento de plástico pontiagudo
- l Programa de actualização executável do BIOS disponível em **support.dell.com**

### <span id="page-3-2"></span>**Desligar o computador**

**ADVERTÊNCIA: Para evitar a perda de dados, guarde e feche todos os ficheiros abertos e saia de todos os programas abertos antes de desligar o computador.**

- 1. Guarde e feche todos os ficheiros abertos e saia de todos os programas em utilização.
- 2. Encerrar o sistema operativo:

*Microsoft*® *Windows Vista*®:

Clique em **Start (Iniciar)**  $\bigodot$ , clique na seta  $\blacksquare$  e, em seguida, clique em **Shut Down (Encerrar)**.

*Windows*® *7*:

Clique em **Start (Iniciar)** e, em seguida, clique em **Shut Down (Encerrar)**.

3. Assegure-se de que o computador está desligado. Se o computador não se tiver desligado automaticamente quando encerrou o sistema operativo, prima e mantenha premido o botão de alimentação até o computador se desligar.

#### <span id="page-3-3"></span>**Antes de efectuar qualquer procedimento no interior do computador**

Utilize as seguintes directrizes de segurança para ajudar a proteger o seu computador de potenciais danos e para ajudar a garantir a sua segurança pessoal.

- ADVERTENCIA: Antes de trabalhar no interior do computador, leia as informações de segurança fornecidas com o mesmo. Para obter informações<br>adicionais sobre melhores práticas de segurança, consulte a página principal de Con **www.dell.com/regulatory\_compliance.**
- ADVERTENCIA: Para evitar descargas electrostáticas, ligue-se à terra utilizando uma faixa de terra para pulso, ou toque periodicamente numa<br>superfície metálica não pintada (como um conector no computador).
- ADVERTENCIA: Manuseie cuidadosamente os componentes e as placas. Não toque nos componentes ou nos contactos da placa. Segure a placa<br>pelas extremidades ou pelo suporte metálico de instalação. Segure nos componentes, tal co **pinos.**
- ADVERTENCIA: Apenas um técnico qualificado e especializado deve efectuar reparações no seu computador. Os danos causados por assistência<br>não autorizada pela Dell™ não são abrangidos pela garantia.
- ADVERTENCIA: Quando desligar um cabo, puxe pelo respectivo conector ou pela patilha, e não pelo próprio cabo. Alguns cabos possuem<br>conectores com patilhas de bloqueio. Se estiver a desligar este tipo de cabo, prima as pati **os conectores estão correctamente orientados e alinhados.**
- **ADVERTÊNCIA: Para evitar danificar o computador, execute os seguintes passos antes de começar a efectuar qualquer procedimento no interior do mesmo.**
- 1. Certifique-se de que a superfície de trabalho é plana e está limpa para evitar que a tampa do computador fique riscada.
- 2. Desligue o computador (consulte [Desligar o computador](#page-3-2)) e todos os dispositivos a ele ligados.

**ADVERTÊNCIA: Para desligar um cabo de rede, desligue primeiro o cabo do computador e, em seguida, desligue o cabo do dispositivo de rede.**

- 3. Desligue todos os cabos telefónicos ou de rede do computador.
- 4. Pressione e ejecte todos os cartões instalados no leitor de cartões multimédia 7-em-1 .
- 5. Desligue o computador e todos os dispositivos anexados das respectivas tomadas eléctricas.
- 6. Desligue todos os dispositivos ligados do computador.
- **ADVERTÊNCIA: Para evitar danificar a placa de sistema, remova a bateria principal (consulte [Remover a bateria](file:///C:/data/systems/insN5010/pt/sm/removeba.htm#wp1185372)) antes de efectuar qualquer procedimento no interior do computador.**
- 7. Retire a bateria (consulte [Remover a bateria\)](file:///C:/data/systems/insN5010/pt/sm/removeba.htm#wp1185372).
- 8. Vire o computador para cima, abra o ecrã e pressione o botão de alimentação para ligar a placa de sistema à terra.

### <span id="page-5-0"></span> **Actualizar o BIOS Manual de Serviço do Dell™ Inspiron™ N5010/M5010**

- 1. Ligue o computador.
- 2. Aceda a **support.dell.com/support/downloads**.
- 3. Localize o ficheiro de actualização do BIOS do seu computador:

*M* NOTA: A Etiqueta de serviço do computador encontra-se numa etiqueta na parte inferior do computador.

Se tiver a Etiqueta de serviço do seu computador:

- a. Clique em **Enter a Service Tag** (Introduzir uma Etiqueta de serviço).
- b. Introduza a Etiqueta de serviço do seu computador no campo **Enter a service tag:** (Introduzir a Etiqueta de serviço), clique em **Go** (Ir) e avance para [passo 4](#page-5-1).

Se não tiver a Etiqueta de serviço do seu computador:

- a. Seleccione o tipo de produto na lista **Select Your Product Family** (Seleccionar a família de produtos).
- b. Seleccione a gama de produtos na lista **Select Your Product Line** (Seleccionar a linha de produtos).
- c. Seleccione o número do modelo do produto na lista **Select Your Product Model** (Seleccionar modelo do produto).

**NOTA:** Se tiver seleccionado um modelo diferente e pretender recomeçar, clique em **Start Over** (Recomeçar) na parte superior direita do menu.

- d. Clique em **Confirm** (Confirmar).
- <span id="page-5-1"></span>4. É apresentada uma lista de resultados no ecrã. Clique em **BIOS**.
- 5. Clique em **Download Now** (Transferir agora) para transferir o ficheiro mais recente do BIOS. A janela **File Download** (Transferência de ficheiro) é apresentada.
- 6. Clique em **Save** (Guardar) para guardar o ficheiro no ambiente de trabalho. O ficheiro será transferido para o ambiente de trabalho.
- 7. Clique em Close (Fechar) quando a janela **Download Complete (Transferência concluída) for apresentada.**<br>O ícone do ficheiro é apresentado no ambiente de trabalho com o mesmo título do ficheiro de actualização do BIOS an
- 8. Clique duas vezes no ícone do ficheiro que se encontra no ambiente de trabalho e siga as instruções do ecrã.

# <span id="page-6-0"></span> **Módulo interno com tecnologia sem fios Bluetooth®**

**Manual de Serviço do Dell™ Inspiron™ N5010/M5010** 

- **Remover o módulo Bluetooth**
- **O** Voltar a colocar o módulo Bluetooth
- ADVERTENCIA: Antes de efectuar qualquer procedimento no interior do computador, leia as informações de segurança fornecidas com o mesmo.<br>Para obter informações adicionais sobre melhores práticas de segurança, consulte a pá
- ADVERTENCIA: Apenas um técnico qualificado e especializado deve efectuar reparações no seu computador. Os danos causados por assistência<br>não autorizada pela Dell™ não são abrangidos pela garantia.
- ADVERTENCIA: Para evitar descargas electrostáticas, ligue-se à terra utilizando uma faixa de terra para pulso, ou toque periodicamente numa<br>superfície metálica não pintada (como um conector no computador).
- **ADVERTÊNCIA: Para evitar danificar a placa de sistema, remova a bateria principal (consulte [Remover a bateria](file:///C:/data/systems/insN5010/pt/sm/removeba.htm#wp1185372)) antes de efectuar qualquer procedimento no interior do computador.**

Se tiver encomendado uma placa com tecnologia sem fios Bluetooth juntamente com o seu computador, a placa já se encontra instalada.

### <span id="page-6-1"></span>**Remover o módulo Bluetooth**

- 1. Siga as instruções em **[Antes de começar](file:///C:/data/systems/insN5010/pt/sm/before.htm#wp1435071)**.
- 2. Retire a bateria (consulte [Remover a bateria\)](file:///C:/data/systems/insN5010/pt/sm/removeba.htm#wp1185372).
- 3. Retire a tampa da base (consulte [Remover a tampa da base\)](file:///C:/data/systems/insN5010/pt/sm/base.htm#wp1226151).
- 4. Retire os módulos de memória (consulte **Remover o(s)** módulo(s) de memória).
- 5. Retire a unidade óptica (consulte [Remover a unidade óptica](file:///C:/data/systems/insN5010/pt/sm/optical.htm#wp1044846)).
- 6. Retire o teclado (consulte [Retirar o teclado\)](file:///C:/data/systems/insN5010/pt/sm/keyboard.htm#wp1184546).
- 7. Retire o apoio para mãos (consulte [Remover o apoio para mãos](file:///C:/data/systems/insN5010/pt/sm/palmrest.htm#wp1044787)).
- 8. Levante o módulo Bluetooth para o desligar do conector na placa de sistema.

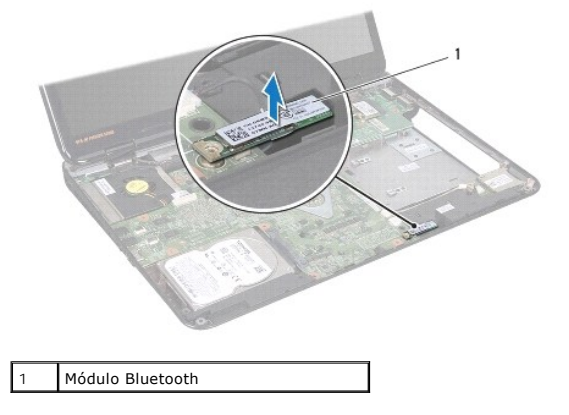

# <span id="page-6-2"></span>**Voltar a colocar o módulo Bluetooth**

- 1. Siga as instruções em [Antes de começar](file:///C:/data/systems/insN5010/pt/sm/before.htm#wp1435071).
- 2. Alinhe o conector do módulo Bluetooth com o conector na placa de sistema e pressione o módulo até encaixar completamente.
- 3. Volte a colocar o apoio para mãos (consulte [Voltar a colocar o apoio para mãos](file:///C:/data/systems/insN5010/pt/sm/palmrest.htm#wp1051018)).
- 4. Volte a colocar o teclado (consulte [Voltar a colocar o teclado](file:///C:/data/systems/insN5010/pt/sm/keyboard.htm#wp1179994)).
- 5. Volte a colocar a unidade óptica (consulte [Voltar a colocar a unidade óptica](file:///C:/data/systems/insN5010/pt/sm/optical.htm#wp1052349)).
- 6. Volte a colocar o(s) módulo(s) de memória (consulte [Voltar a colocar o\(s\) módulo\(s\) de memória](file:///C:/data/systems/insN5010/pt/sm/memory.htm#wp1181089)).
- 7. Volte a colocar a tampa da base (consulte [Voltar a colocar a tampa da base\)](file:///C:/data/systems/insN5010/pt/sm/base.htm#wp1217063).
- 8. Volte a colocar a bateria (consulte [Substituir a Bateria](file:///C:/data/systems/insN5010/pt/sm/removeba.htm#wp1185330)).
- ADVERTENCIA: Antes de ligar o computador, volte a colocar todos os parafusos e certifique-**se de que não existem parafusos perdidos no interior**<br>do computador. Se não o fizer, poderá provocar danos no computador.

# **Manual de Serviço do Dell™ Inspiron™ N5010/M5010**

<span id="page-8-0"></span> **Módulo da câmara** 

- [Remover o módulo da câmara](#page-8-1)
- [Voltar a colocar o módulo da câmara](#page-9-0)
- ADVERTENCIA: Antes de efectuar qualquer procedimento no interior do computador, leia as informações de segurança fornecidas com o mesmo.<br>Para obter informações adicionais sobre melhores práticas de segurança, consulte a pá
- ADVERTENCIA: Apenas um técnico qualificado e especializado deve efectuar reparações no seu computador. Os danos causados por assistência<br>não autorizada pela Dell™ não são abrangidos pela garantia.
- ADVERTENCIA: Para evitar descargas electrostáticas, ligue-se à terra utilizando uma faixa de terra para pulso, ou toque periodicamente numa<br>superfície metálica não pintada (como um conector no computador).
- **ADVERTÊNCIA: Para evitar danificar a placa de sistema, remova a bateria principal (consulte [Remover a bateria](file:///C:/data/systems/insN5010/pt/sm/removeba.htm#wp1185372)) antes de efectuar qualquer procedimento no interior do computador.**

### <span id="page-8-1"></span>**Remover o módulo da câmara**

- 1. Siga as instruções em [Antes de começar](file:///C:/data/systems/insN5010/pt/sm/before.htm#wp1435071).
- 2. Remova a bateria (consulte [Remover a bateria\)](file:///C:/data/systems/insN5010/pt/sm/removeba.htm#wp1185372).
- 3. Remova a tampa da base (consulte [Remover a tampa da base](file:///C:/data/systems/insN5010/pt/sm/base.htm#wp1226151)).
- 4. Remova os módulos de memória (consulte [Remover o\(s\) módulo\(s\) de memória](file:///C:/data/systems/insN5010/pt/sm/memory.htm#wp1186694)).
- 5. Remova a unidade óptica (consulte [Remover a unidade óptica](file:///C:/data/systems/insN5010/pt/sm/optical.htm#wp1044846)).
- 6. Remova o teclado (consulte [Retirar o teclado\)](file:///C:/data/systems/insN5010/pt/sm/keyboard.htm#wp1184546).
- 7. Remova o apoio para mãos (consulte [Remover o apoio para mãos](file:///C:/data/systems/insN5010/pt/sm/palmrest.htm#wp1044787)).
- 8. Remova o conjunto do ecrã (consulte [Remover o conjunto do ecrã](file:///C:/data/systems/insN5010/pt/sm/display.htm#wp1202894)).
- 9. Remova a moldura do ecrã (consulte [Remover a moldura do visor](file:///C:/data/systems/insN5010/pt/sm/display.htm#wp1202903)).
- 10. Remova o painel do ecrã (consulte [Remover o painel do ecrã](file:///C:/data/systems/insN5010/pt/sm/display.htm#wp1202918)).
- 11. Destaque a fita metálica que fixa o módulo da câmara à tampa do ecrã.
- 12. Remova o módulo da câmara dos trincos de fixação.
- 13. Levante o módulo da câmara da tampa do ecrã.

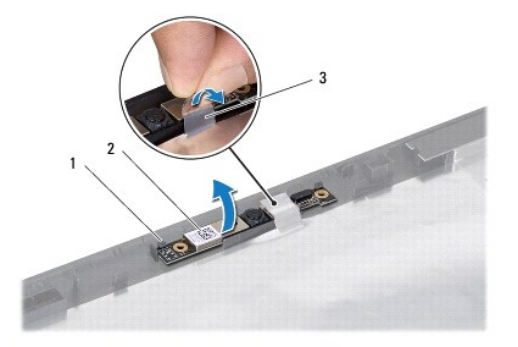

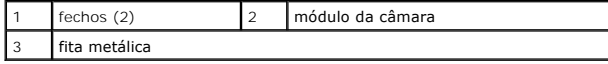

## <span id="page-9-0"></span>**Voltar a colocar o módulo da câmara**

- 1. Siga as instruções em **[Antes de começar](file:///C:/data/systems/insN5010/pt/sm/before.htm#wp1435071)**.
- 2. Coloque o módulo da câmara na tampa do ecrã e pressione o módulo da câmara até encaixar completamente.
- 3. Volte a colocar a fita metálica que fixa o módulo da câmara à tampa do ecrã.
- 4. Volte a colocar o painel do ecrã (consulte [Voltar a colocar o painel do ecrã](file:///C:/data/systems/insN5010/pt/sm/display.htm#wp1184142)).
- 5. Volte a colocar a moldura do ecrã (consulte [Voltar a colocar a moldura do ecrã](file:///C:/data/systems/insN5010/pt/sm/display.htm#wp1183865)).
- 6. Volte a colocar o conjunto do ecrã (consulte [Voltar a colocar o conjunto do ecrã](file:///C:/data/systems/insN5010/pt/sm/display.htm#wp1183623)).
- 7. Volte a colocar o apoio para mãos (consulte [Voltar a colocar o apoio para mãos](file:///C:/data/systems/insN5010/pt/sm/palmrest.htm#wp1051018)).
- 8. Volte a colocar o teclado (consulte [Voltar a colocar o teclado](file:///C:/data/systems/insN5010/pt/sm/keyboard.htm#wp1179994)).
- 9. Volte a colocar a unidade óptica (consulte [Voltar a colocar a unidade óptica](file:///C:/data/systems/insN5010/pt/sm/optical.htm#wp1052349)).
- 10. Volte a colocar o(s) módulo(s) de memória (consulte [Voltar a colocar o\(s\) módulo\(s\) de memória](file:///C:/data/systems/insN5010/pt/sm/memory.htm#wp1181089)).
- 11. Volte a colocar a tampa da base (consulte [Voltar a colocar a tampa da base\)](file:///C:/data/systems/insN5010/pt/sm/base.htm#wp1217063).
- 12. Volte a colocar a bateria (consulte [Substituir a Bateria](file:///C:/data/systems/insN5010/pt/sm/removeba.htm#wp1185330)).

ADVERTENCIA: Antes de ligar o computador, volte a colocar todos os parafusos e certifique-**se de que não existem parafusos perdidos no interior**<br>do computador. Se não o fizer, poderá provocar danos no computador.

#### <span id="page-10-0"></span> **Placa do leitor de cartões multimédia Manual de Serviço do Dell™ Inspiron™ N5010/M5010**

- [Remover a placa do leitor de cartões multimédia](#page-10-1)
- [Voltar a colocar a placa do leitor de cartões multimédia](#page-11-0)
- ADVERTENCIA: Antes de efectuar qualquer procedimento no interior do computador, leia as informações de segurança fornecidas com o mesmo.<br>Para obter informações adicionais sobre melhores práticas de segurança, consulte a pá
- ADVERTENCIA: Apenas um técnico qualificado e especializado deve efectuar reparações no seu computador. Os danos causados por assistência<br>não autorizada pela Dell™ não são abrangidos pela garantia.
- ADVERTENCIA: Para evitar descargas electrostáticas, ligue-se à terra utilizando uma faixa de terra para pulso, ou toque periodicamente numa<br>superfície metálica não pintada (como um conector no computador).
- **ADVERTÊNCIA: Para evitar danificar a placa de sistema, remova a bateria principal (consulte [Remover a bateria](file:///C:/data/systems/insN5010/pt/sm/removeba.htm#wp1185372)) antes de efectuar qualquer procedimento no interior do computador.**

### <span id="page-10-1"></span>**Remover a placa do leitor de cartões multimédia**

- 1. Siga as instruções em [Antes de começar](file:///C:/data/systems/insN5010/pt/sm/before.htm#wp1435071).
- 2. Retire a bateria (consulte [Remover a bateria\)](file:///C:/data/systems/insN5010/pt/sm/removeba.htm#wp1185372).
- 3. Retire a tampa da base (consulte [Remover a tampa da base\)](file:///C:/data/systems/insN5010/pt/sm/base.htm#wp1226151).
- 4. Retire os módulos de memória (consulte [Remover o\(s\) módulo\(s\) de memória](file:///C:/data/systems/insN5010/pt/sm/memory.htm#wp1186694)).
- 5. Retire a unidade óptica (consulte [Remover a unidade óptica](file:///C:/data/systems/insN5010/pt/sm/optical.htm#wp1044846)).
- 6. Retire o teclado (consulte [Retirar o teclado\)](file:///C:/data/systems/insN5010/pt/sm/keyboard.htm#wp1184546).
- 7. Retire o apoio para mãos (consulte [Remover o apoio para mãos](file:///C:/data/systems/insN5010/pt/sm/palmrest.htm#wp1044787)).
- 8. Desligue o cabo da placa do leitor de cartões multimédia do conector na placa de sistema e remova o cabo da respectiva guia de encaminhamento.
- 9. Levante e retire a placa do leitor de cartões multimédia da base do computador.

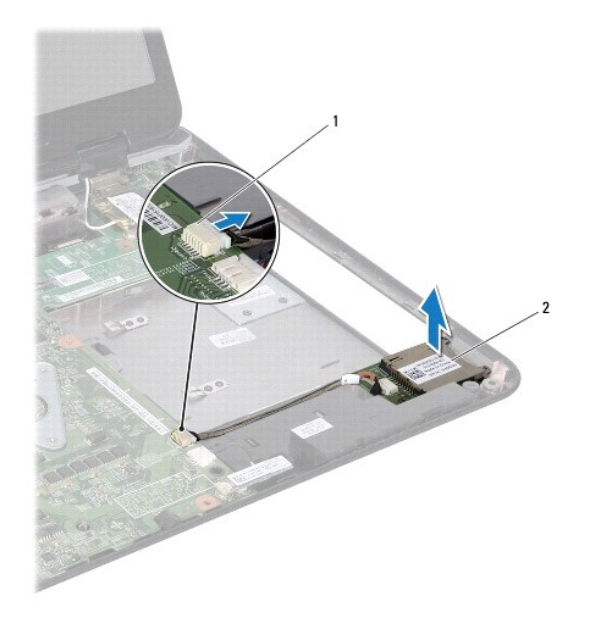

 $\vert 1 \vert$  conector da placa de sistema  $\vert 2 \vert$  Placa do leitor de cartões multimédia

### <span id="page-11-0"></span>**Voltar a colocar a placa do leitor de cartões multimédia**

- 1. Siga as instruções em [Antes de começar](file:///C:/data/systems/insN5010/pt/sm/before.htm#wp1435071).
- 2. Alinhe a placa do leitor de cartões multimédia com o trinco na base do computador e coloque a placa do leitor de cartões multimédia no respectivo lugar.
- 3. Encaminhe o cabo da placa do leitor de cartões multimédia ao longo da respectiva guia de encaminhamento.
- 4. Ligue o cabo da placa do leitor de cartões multimédia ao conector na placa de sistema.
- 5. Volte a colocar o apoio para mãos (consulte [Voltar a colocar o apoio para mãos](file:///C:/data/systems/insN5010/pt/sm/palmrest.htm#wp1051018)).
- 6. Volte a colocar o teclado (consulte [Voltar a colocar o teclado](file:///C:/data/systems/insN5010/pt/sm/keyboard.htm#wp1179994)).
- 7. Volte a colocar a unidade óptica (consulte [Voltar a colocar a unidade óptica](file:///C:/data/systems/insN5010/pt/sm/optical.htm#wp1052349)).
- 8. Volte a colocar o(s) módulo(s) de memória (consulte [Voltar a colocar o\(s\) módulo\(s\) de memória](file:///C:/data/systems/insN5010/pt/sm/memory.htm#wp1181089)).
- 9. Volte a colocar a tampa da base (consulte [Voltar a colocar a tampa da base\)](file:///C:/data/systems/insN5010/pt/sm/base.htm#wp1217063).
- 10. Volte a colocar a bateria (consulte [Substituir a Bateria](file:///C:/data/systems/insN5010/pt/sm/removeba.htm#wp1185330)).

ADVERTENCIA: Antes de ligar o computador, volte a colocar todos os parafusos e certifique-**se de que não existem parafusos perdidos no interior**<br>do computador. Se não o fizer, poderá provocar danos no computador.

#### <span id="page-12-0"></span> **Bateria de célula tipo moeda Manual de Serviço do Dell™ Inspiron™ N5010/M5010**

- **C** Remover a bateria de célula tipo moeda
- Voltar a colocar a bateria de célula tipo
- ADVERTENCIA: Antes de efectuar qualquer procedimento no interior do computador, leia as informações de segurança fornecidas com o mesmo.<br>Para obter informações adicionais sobre melhores práticas de segurança, consulte a pá
- ADVERTENCIA: Apenas um técnico qualificado e especializado deve efectuar reparações no seu computador. Os danos causados por assistência<br>não autorizada pela Dell™ não são abrangidos pela garantia.
- ADVERTENCIA: Para evitar descargas electrostáticas, ligue-se à terra utilizando uma faixa de terra para pulso, ou toque periodicamente numa<br>superfície metálica não pintada (como um conector no computador).
- **ADVERTÊNCIA: Para evitar danificar a placa de sistema, remova a bateria principal (consulte [Remover a bateria](file:///C:/data/systems/insN5010/pt/sm/removeba.htm#wp1185372)) antes de efectuar qualquer procedimento no interior do computador.**

### <span id="page-12-1"></span>**Remover a bateria de célula tipo moeda**

- 1. Siga as instruções em [Antes de começar](file:///C:/data/systems/insN5010/pt/sm/before.htm#wp1435071).
- 2. Retire a bateria (consulte [Remover a bateria\)](file:///C:/data/systems/insN5010/pt/sm/removeba.htm#wp1185372).
- 3. Siga as instruções [passo 3](file:///C:/data/systems/insN5010/pt/sm/sysboard.htm#wp1040839) para [passo 14](file:///C:/data/systems/insN5010/pt/sm/sysboard.htm#wp1037837) em [Remover a placa de sistema.](file:///C:/data/systems/insN5010/pt/sm/sysboard.htm#wp1032066)
- 4. Utilize um instrumento plástico pontiagudo para remover a bateria de célula tipo moeda do respectivo encaixe na placa de sistema.

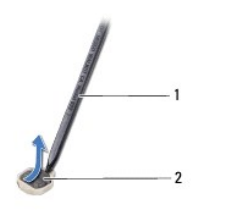

1 instrumento plástico pontiagudo  $2$  bateria de célula tipo moeda

#### <span id="page-12-2"></span>**Voltar a colocar a bateria de célula tipo moeda**

- 1. Siga as instruções em [Antes de começar](file:///C:/data/systems/insN5010/pt/sm/before.htm#wp1435071).
- 2. Segure na bateria de célula tipo moeda com o lado positivo voltado para cima.
- 3. Faça deslizar a bateria de célula tipo moeda para a ranhura e pressione a mesma cuidadosamente para a encaixar no lugar.
- 4. Siga as instruções [passo 5](file:///C:/data/systems/insN5010/pt/sm/sysboard.htm#wp1037898) para [passo 17](file:///C:/data/systems/insN5010/pt/sm/sysboard.htm#wp1040985) em [Voltar a colocar a placa de sistema.](file:///C:/data/systems/insN5010/pt/sm/sysboard.htm#wp1027497)
- 5. Volte a colocar a bateria (consulte [Substituir a Bateria](file:///C:/data/systems/insN5010/pt/sm/removeba.htm#wp1185330)).

ADVERTENCIA: Antes de ligar o computador, volte a colocar todos os parafusos e certifique-**se de que não existem parafusos perdidos no interior**<br>do computador. Se não o fizer, poderá provocar danos no computador.

### <span id="page-13-0"></span> **Módulo do processador**

**Manual de Serviço do Dell™ Inspiron™ N5010/M5010** 

- **O** Remover o módulo do processador
- $\bullet$  Voltar a colocar o módulo do proces
- ADVERTENCIA: Antes de efectuar qualquer procedimento no interior do computador, leia as informações de segurança fornecidas com o mesmo.<br>Para obter informações adicionais sobre melhores práticas de segurança, consulte a pá
- ADVERTENCIA: Apenas um técnico qualificado e especializado deve efectuar reparações no seu computador. Os danos causados por assistência<br>não autorizada pela Dell™ não são abrangidos pela garantia.
- ADVERTENCIA: Para evitar descargas electrostáticas, ligue-se à terra utilizando uma faixa de terra para pulso, ou toque periodicamente numa<br>superfície metálica não pintada (como um conector no computador).
- △ ADVERTÊNCIA: Para evitar danificar a placa de sistema, remova a bateria principal (consulte **Remover a bateria**) antes de efectuar qualquer **procedimento no interior do computador.**

### <span id="page-13-1"></span>**Remover o módulo do processador**

- 1. Siga as instruções em [Antes de começar](file:///C:/data/systems/insN5010/pt/sm/before.htm#wp1435071).
- 2. Retire a bateria (consulte [Remover a bateria\)](file:///C:/data/systems/insN5010/pt/sm/removeba.htm#wp1185372).
- 3. Siga as instruções [passo 3](file:///C:/data/systems/insN5010/pt/sm/sysboard.htm#wp1040839) para [passo 14](file:///C:/data/systems/insN5010/pt/sm/sysboard.htm#wp1037837) em [Remover a placa de sistema.](file:///C:/data/systems/insN5010/pt/sm/sysboard.htm#wp1032066)
- 4. Retire o dissipador de calor do processador (consulte [Remover o dissipador de calor do processador\)](file:///C:/data/systems/insN5010/pt/sm/cpucool.htm#wp1137247).
- **ADVERTÊNCIA: Para evitar o contacto intermitente entre o parafuso do encaixe ZIF e o processador ao retirar ou ao voltar a colocar o processador, exerça uma ligeira pressão no centro do processador enquanto roda o parafuso do encaixe.**
- **ADVERTÊNCIA: Para evitar danos no processador, segure na chave de parafusos de modo a que esta fique perpendicular ao processador quando rodar o parafuso.**
- 5. Para desapertar o encaixe ZIF, utilize uma chave de parafusos de ponta chata pequena e rode o parafuso do encaixe ZIF no sentido inverso ao dos ponteiros do relógio até que este pare.

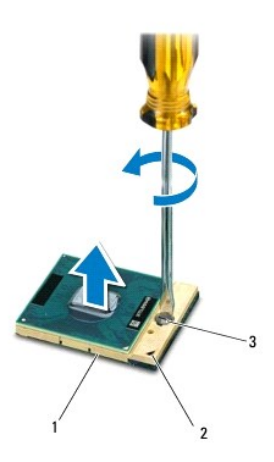

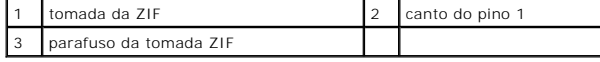

ADVERTENCIA: Para garantir um arrefecimento máximo do processador, não toque nas áreas de transferência de calor no conjunto de<br>arrefecimento térmico do processador. Os óleos na sua pele podem reduzir a capacidade de trans

<span id="page-14-1"></span>**ADVERTÊNCIA: Quando retirar o módulo do processador, puxe o módulo directamente para cima. Tenha cuidado para não dobrar os pinos do módulo do processador.**

6. Levante o módulo do processador da tomada ZIF.

### <span id="page-14-0"></span>**Voltar a colocar o módulo do processador**

NOTA: Se for instalado um novo processador, receberá um novo conjunto de arrefecimento térmico que incluirá uma almofada térmica afixada, ou<br>receberá uma nova almofada térmica juntamente com a documentação para ilustrar a

1. Siga as instruções em **[Antes de começar](file:///C:/data/systems/insN5010/pt/sm/before.htm#wp1435071)**.

2. Alinhe o canto do pino 1 do módulo do processador com o canto do pino 1 da tomada ZIF e, em seguida, introduza o módulo do processador.

**A** NOTA: O canto do pino 1 do módulo do processador possui um triângulo que está alinhado com o triângulo no canto do pino 1 da tomada ZIF.

Quando o módulo do processador está correctamente instalado, todos os quatro cantos estão alinhados à mesma altura. Se um ou mais cantos do<br>módulo estiverem mais elevados do que os outros, o módulo não está correctamente i

**ADVERTÊNCIA: Para evitar danificar o módulo do processador, coloque a chave de parafusos perpendicular ao processador quando rodar o parafuso do processador.**

3. Aperte a tomada ZIF, rodando o parafuso no sentido dos ponteiros do relógio para fixar o módulo do processador à placa de sistema.

4. Volte a colocar o dissipador de calor do processador (consulte [Voltar a colocar o dissipador de calor do processador](file:///C:/data/systems/insN5010/pt/sm/cpucool.htm#wp1122720)).

- 5. Siga as instruções [passo 5](file:///C:/data/systems/insN5010/pt/sm/sysboard.htm#wp1037898) para [passo 17](file:///C:/data/systems/insN5010/pt/sm/sysboard.htm#wp1040985) em [Voltar a colocar a placa de sistema.](file:///C:/data/systems/insN5010/pt/sm/sysboard.htm#wp1027497)
- 6. Volte a colocar a bateria (consulte [Substituir a Bateria](file:///C:/data/systems/insN5010/pt/sm/removeba.htm#wp1185330)).

ADVERTENCIA: Antes de ligar o computador, volte a colocar todos os parafusos e certifique-**se de que não existem parafusos perdidos no interior**<br>do computador. Se não o fizer, poderá provocar danos no computador.

#### <span id="page-15-0"></span> **Dissipador de calor do processador Manual de Serviço do Dell™ Inspiron™ N5010/M5010**

- Remover o dissipador de calor do processador
- Voltar a colocar o dissipador de calor do pro
- ADVERTENCIA: Antes de efectuar qualquer procedimento no interior do computador, leia as informações de segurança fornecidas com o mesmo.<br>Para obter informações adicionais sobre melhores práticas de segurança, consulte a pá
- **A** ADVERTÊNCIA: Se retirar o dissipador de calor do processador do computador quando o dissipador estiver quente, não toque no invólucro de **metal do dissipador de calor do processador.**
- ADVERTENCIA: Apenas um técnico qualificado e especializado deve efectuar reparações no seu computador. Os danos causados por assistência<br>não autorizada pela Dell™ não são abrangidos pela garantia.
- **ADVERTÊNCIA: Para evitar descargas electrostáticas, ligue-se à terra utilizando uma faixa de terra para pulso, ou toque periodicamente numa superfície metálica não pintada (como um conector no computador).**
- **ADVERTÊNCIA: Para evitar danificar a placa de sistema, remova a bateria principal (consulte [Remover a bateria](file:///C:/data/systems/insN5010/pt/sm/removeba.htm#wp1185372)) antes de efectuar qualquer procedimento no interior do computador.**

### <span id="page-15-1"></span>**Remover o dissipador de calor do processador**

- 1. Siga as instruções em **[Antes de começar](file:///C:/data/systems/insN5010/pt/sm/before.htm#wp1435071)**.
- 2. Retire a bateria (consulte [Remover a bateria\)](file:///C:/data/systems/insN5010/pt/sm/removeba.htm#wp1185372).
- 3. Siga as instruções [passo 3](file:///C:/data/systems/insN5010/pt/sm/sysboard.htm#wp1040839) para [passo 14](file:///C:/data/systems/insN5010/pt/sm/sysboard.htm#wp1037837) em [Remover a placa de sistema.](file:///C:/data/systems/insN5010/pt/sm/sysboard.htm#wp1032066)
- 4. Desligue o cabo do ventilador do conector na placa de sistema.
- 5. Por ordem sequencial (indicada no dissipador de calor do processador), desaperte os quatro parafusos integrados que fixam o dissipador de calor do processador à placa de sistema.

*I* NOTA: O aspecto e o número de parafusos do dissipador de calor do processador poderão variar consoante o modelo do computador.

6. Levante o dissipador de calor do processador e remova-o da placa de sistema.

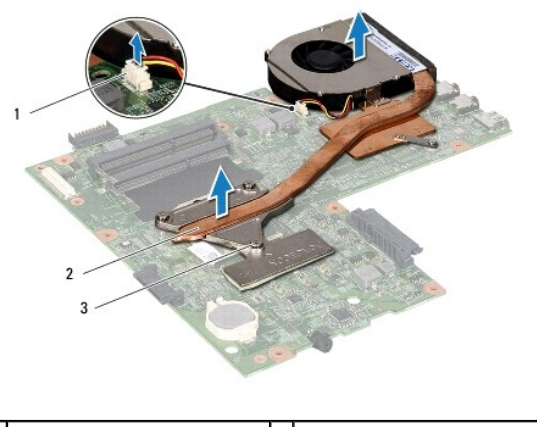

 $1$ conector do cabo do ventilador  $\begin{bmatrix} 2 \\ 4 \end{bmatrix}$  dissipador de calor do processador 3 parafusos integrados (4)

### <span id="page-15-2"></span>**Voltar a colocar o dissipador de calor do processador**

*A* NOTA: Este procedimento pressupõe que já retirou o dissipador de calor do processador e está pronto para o voltar a instalar.

- 1. Siga as instruções em [Antes de começar](file:///C:/data/systems/insN5010/pt/sm/before.htm#wp1435071).
- 2. Coloque o dissipador de calor do processador na placa de sistema.
- 3. Alinhe os quatro parafusos integrados no dissipador de calor do processador com os orifícios dos parafusos na placa de sistema e aperte os parafusos por ordem sequencial (indicada no dissipador de calor do processador).

*C* NOTA: O aspecto e o número de parafusos do dissipador de calor do processador poderão variar consoante o modelo do computador.

- 4. Ligue o cabo do ventilador ao conector na placa de sistema.
- 5. Siga as instruções [passo 5](file:///C:/data/systems/insN5010/pt/sm/sysboard.htm#wp1037898) para [passo 17](file:///C:/data/systems/insN5010/pt/sm/sysboard.htm#wp1040985) em [Voltar a colocar a placa de sistema.](file:///C:/data/systems/insN5010/pt/sm/sysboard.htm#wp1027497)
- 6. Volte a colocar a bateria (consulte [Substituir a Bateria](file:///C:/data/systems/insN5010/pt/sm/removeba.htm#wp1185330)).

ADVERTENCIA: Antes de ligar o computador, volte a colocar todos os parafusos e certifique-**se de que não existem parafusos perdidos no interior**<br>do computador. Se não o fizer, poderá provocar danos no computador.

### <span id="page-17-0"></span> **Ecrã**

**Manual de Serviço do Dell™ Inspiron™ N5010/M5010** 

- [Conjunto do ecrã](#page-17-1)
- $\bullet$  Moldura do ecrã
- [Painel do ecrã](#page-19-1)
- ADVERTENCIA: Antes de efectuar qualquer procedimento no interior do computador, leia as informações de segurança fornecidas com o mesmo.<br>Para obter informações adicionais sobre melhores práticas de segurança, consulte a pá **www.dell.com/regulatory\_compliance.**
- ADVERTENCIA: Apenas um técnico qualificado e especializado deve efectuar reparações no seu computador. Os danos causados por assistência<br>não autorizada pela Dell™ não são abrangidos pela garantia.
- ADVERTENCIA: Para evitar descargas electrostáticas, ligue-se à terra utilizando uma faixa de terra para pulso, ou toque periodicamente numa<br>superfície metálica não pintada (como um conector no computador).
- **ADVERTÊNCIA: Para evitar danificar a placa de sistema, remova a bateria principal (consulte [Remover a bateria](file:///C:/data/systems/insN5010/pt/sm/removeba.htm#wp1185372)) antes de efectuar qualquer procedimento no interior do computador.**

### <span id="page-17-1"></span>**Conjunto do ecrã**

### <span id="page-17-2"></span>**Remover o conjunto do ecrã**

- 1. Siga as instruções em [Antes de começar](file:///C:/data/systems/insN5010/pt/sm/before.htm#wp1435071).
- 2. Rempva a bateria (consulte [Remover a bateria\)](file:///C:/data/systems/insN5010/pt/sm/removeba.htm#wp1185372).
- 3. Remova a tampa da base (consulte [Remover a tampa da base](file:///C:/data/systems/insN5010/pt/sm/base.htm#wp1226151)).
- 4. Remova os módulos de memória (consulte [Remover o\(s\) módulo\(s\) de memória](file:///C:/data/systems/insN5010/pt/sm/memory.htm#wp1186694)).
- 5. Remova a unidade óptica (consulte [Remover a unidade óptica](file:///C:/data/systems/insN5010/pt/sm/optical.htm#wp1044846)).
- 6. Remova o teclado (consulte [Retirar o teclado\)](file:///C:/data/systems/insN5010/pt/sm/keyboard.htm#wp1184546).
- 7. Remova o apoio para mãos (consulte [Remover o apoio para mãos](file:///C:/data/systems/insN5010/pt/sm/palmrest.htm#wp1044787)).
- 8. Vire o computador ao contrário e remova os dois parafusos.

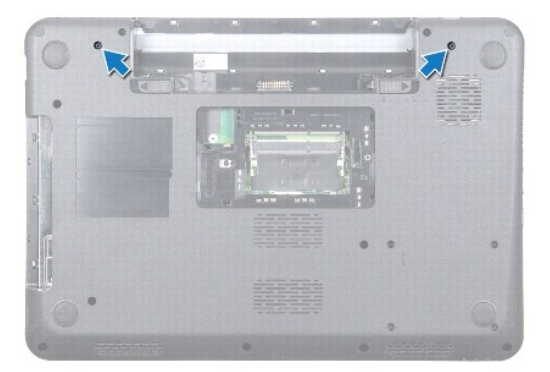

- 9. Desligue os cabos de antena da Mini-Card.
- 10. Desligue o cabo do ecrã do conector na placa de sistema e remova-o da guia de encaminhamento.
- 11. Retire os quatro parafusos (dois de cada lado) que fixam o conjunto do ecrã à base do computador.
- 12. Levante e retire o conjunto do ecrã da base do computador.

<span id="page-18-0"></span>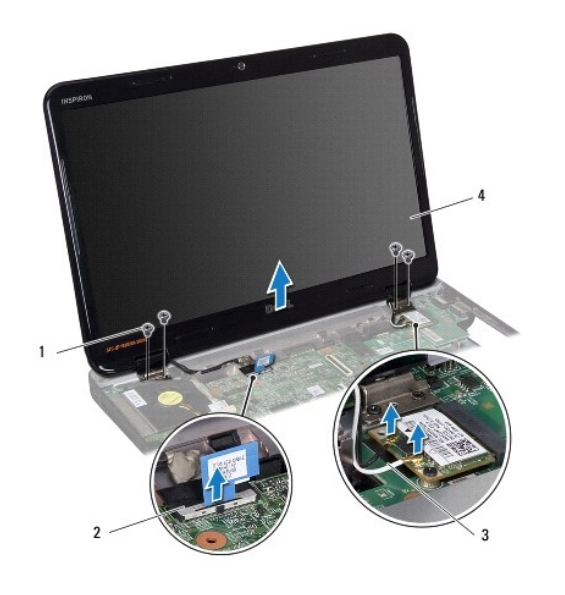

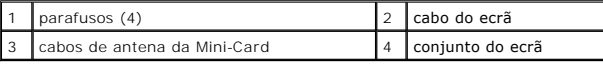

### <span id="page-18-2"></span>**Voltar a colocar o conjunto do ecrã**

- 1. Siga as instruções em [Antes de começar](file:///C:/data/systems/insN5010/pt/sm/before.htm#wp1435071).
- 2. Coloque o conjunto do ecrã na devida posição e volte a colocar os quatro parafusos (dois de cada lado) que fixam o conjunto do ecrã à base do computador.
- 3. Encaminhe o cabo do ecrã ao longo da guia de encaminhamento e ligue o cabo ao conector na placa de sistema.
- 4. Ligue os cabos de antena da Mini-Card aos conectores na Mini-Card.
- 5. Vire o computador ao contrário e volte a colocar os dois parafusos na parte inferior do computador.
- 6. Volte a colocar o apoio para mãos (consulte [Voltar a colocar o apoio para mãos](file:///C:/data/systems/insN5010/pt/sm/palmrest.htm#wp1051018)).
- 7. Volte a colocar o teclado (consulte [Voltar a colocar o teclado](file:///C:/data/systems/insN5010/pt/sm/keyboard.htm#wp1179994)).
- 8. Volte a colocar a unidade óptica (consulte [Voltar a colocar a unidade óptica](file:///C:/data/systems/insN5010/pt/sm/optical.htm#wp1052349)).
- 9. Volte a colocar o(s) módulo(s) de memória (consulte [Voltar a colocar o\(s\) módulo\(s\) de memória](file:///C:/data/systems/insN5010/pt/sm/memory.htm#wp1181089)).
- 10. Volte a colocar a tampa da base (consulte [Voltar a colocar a tampa da base\)](file:///C:/data/systems/insN5010/pt/sm/base.htm#wp1217063).
- 11. Volte a colocar a bateria (consulte [Substituir a Bateria](file:///C:/data/systems/insN5010/pt/sm/removeba.htm#wp1185330)).
- ADVERTENCIA: Antes de ligar o computador, volte a colocar todos os parafusos e certifique-**se de que não existem parafusos perdidos no interior**<br>do computador. Se não o fizer, poderá provocar danos no computador.

# <span id="page-18-1"></span>**Moldura do ecrã**

#### <span id="page-18-3"></span>**Remover a moldura do visor**

**ADVERTÊNCIA: A moldura do ecrã é extremamente frágil. Tenha cuidado ao removê-la para evitar danificar a mesma.**

1. Siga as instruções em [Antes de começar](file:///C:/data/systems/insN5010/pt/sm/before.htm#wp1435071).

- <span id="page-19-0"></span>2. Remova o conjunto do ecrã (consulte [Remover o conjunto do ecrã](#page-17-2)).
- 3. Com as pontas dos dedos, levante cuidadosamente a extremidade interior da moldura do ecrã.
- 4. Remova a moldura do ecrã.

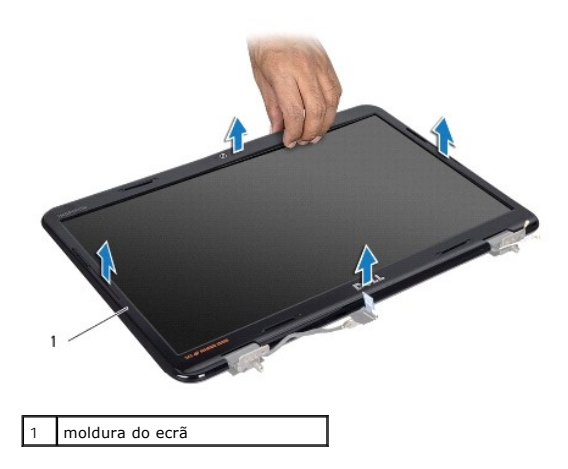

### <span id="page-19-2"></span>**Voltar a colocar a moldura do ecrã**

- 1. Siga as instruções em [Antes de começar](file:///C:/data/systems/insN5010/pt/sm/before.htm#wp1435071).
- 2. Alinhe a moldura do ecrã sobre o respectivo painel e encaixe-a cuidadosamente no lugar.
- 3. Volte a colocar o conjunto do ecrã (consulte [Voltar a colocar o conjunto do ecrã](#page-18-2)).

# <span id="page-19-1"></span>**Painel do ecrã**

### **Remover o painel do ecrã**

- 1. Siga as instruções em [Antes de começar](file:///C:/data/systems/insN5010/pt/sm/before.htm#wp1435071).
- 2. Remova o conjunto do ecrã (consulte [Remover o conjunto do ecrã](#page-17-2)).
- 3. Remova a moldura do ecrã (consulte [Remover a moldura do visor](#page-18-3)).
- 4. Desligue o cabo da câmara do conector no módulo da câmara.
- 5. Retire os oito parafusos que fixam o painel do ecrã à tampa do ecrã.

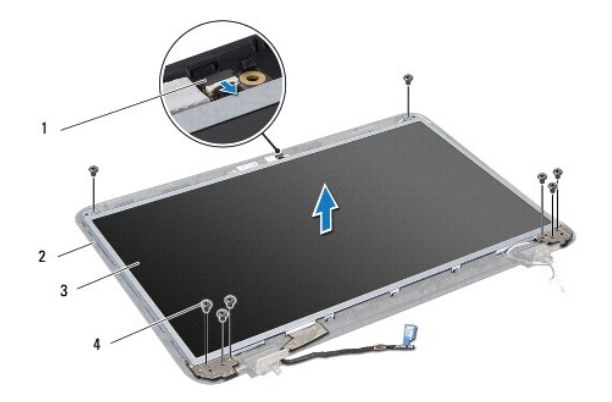

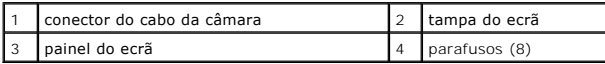

- 6. Retire o painel do ecrã da respectiva tampa.
- 7. Vire o painel do ecrã ao contrário e coloque-o numa superfície limpa.
- 8. Levante a fita que fixa o cabo do ecrã ao conector da placa e desligue o cabo do ecrã.
- 9. Retire o cabo da câmara da parte posterior do painel do ecrã.

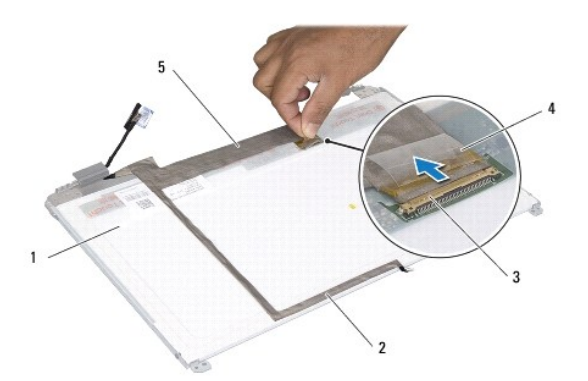

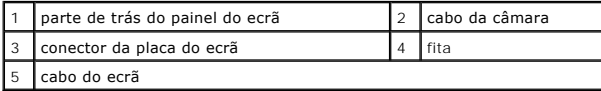

10. Retire os quatro parafusos (dois de cada lado) que fixam os suportes do painel do visor ao mesmo.

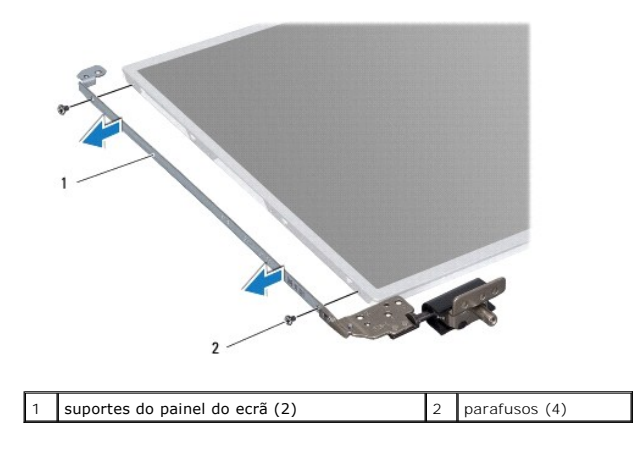

### <span id="page-21-0"></span>**Voltar a colocar o painel do ecrã**

- 1. Siga as instruções em [Antes de começar](file:///C:/data/systems/insN5010/pt/sm/before.htm#wp1435071).
- 2. Volte a colocar os quatro parafusos (dois de cada lado) que fixam os suportes do painel do monitor ao mesmo.
- 3. Ligue o cabo do ecrã ao conector da placa do ecrã e fixe-o com a fita.
- 4. Utilize a fita para colar o cabo da câmara à parte posterior do painel do ecrã.
- 5. Coloque o painel do ecrã na tampa do ecrã e ligue o cabo da câmara ao conector no módulo da câmara.
- 6. Alinhe os orifícios dos parafusos no painel do ecrã com os orifícios na tampa do ecrã.
- 7. Volte a colocar os oito parafusos que fixam o painel do ecrã à tampa do ecrã.
- 8. Volte a colocar a moldura do ecrã (consulte [Voltar a colocar a moldura do ecrã](#page-19-2)).
- 9. Volte a colocar o conjunto do ecrã (consulte [Voltar a colocar o conjunto do ecrã](#page-18-2)).

ADVERTENCIA: Antes de ligar o computador, volte a colocar todos os parafusos e certifique-**se de que não existem parafusos perdidos no interior**<br>do computador. Se não o fizer, poderá provocar danos no computador.

# <span id="page-22-0"></span> **Unidade de disco rígido**

**Manual de Serviço do Dell™ Inspiron™ N5010/M5010** 

- **Remover a unidade de disco rígido**
- [Substituir a unidade de disco rígido](#page-23-0)
- **A** ADVERTÊNCIA: Antes de efectuar qualquer procedimento no interior do computador, leia as informações de segurança fornecidas com o mesmo. **Para obter informações adicionais sobre melhores práticas de segurança, consulte a página principal de Conformidade regulamentar em www.dell.com/regulatory\_compliance.**
- **A ADVERTÊNCIA: Se remover a unidade de disco rígido do computador enquanto estiver quente, não toque na respectiva estrutura de metal.**
- ADVERTENCIA: Apenas um técnico qualificado e especializado deve efectuar reparações no seu computador. Os danos causados por assistência<br>não autorizada pela Dell™ não são abrangidos pela garantia.
- ADVERTENCIA: Para evitar a perda de dados, desligue o computador (consulte <u>Desligar o computador</u>) antes de remover a unidade de disco<br>rígido. Não remova a unidade de disco rígido enquanto o computador estiver ligado ou e
- ADVERTENCIA: Para evitar descargas electrostáticas, ligue-se à terra utilizando uma faixa de terra para pulso, ou toque periodicamente numa<br>superfície metálica não pintada (como um conector no computador).
- **ADVERTÊNCIA: As unidades de disco rígido são extremamente frágeis. Tenha muito cuidado quando manusear a unidade de disco rígido.**
- **ADVERTÊNCIA: Para evitar danificar a placa de sistema, remova a bateria principal (consulte [Remover a bateria](file:///C:/data/systems/insN5010/pt/sm/removeba.htm#wp1185372)) antes de efectuar qualquer procedimento no interior do computador.**
- **A** NOTA: A Dell não garante compatibilidade nem presta apoio técnico a unidades de disco rígido obtidas a partir de outras fontes que não a Dell.
- **/** NOTA: Se estiver a instalar uma unidade de disco rígido não adquirida à Dell, terá de instalar um sistema operativo, controladores e utilitários na nova unidade de disco rígido (consulte o *Guia de Tecnologia da Dell*).

### <span id="page-22-1"></span>**Remover a unidade de disco rígido**

- 1. Siga as instruções em [Antes de começar](file:///C:/data/systems/insN5010/pt/sm/before.htm#wp1435071).
- 2. Retire a bateria (consulte [Remover a bateria\)](file:///C:/data/systems/insN5010/pt/sm/removeba.htm#wp1185372).
- 3. Retire a tampa da base (consulte [Remover a tampa da base\)](file:///C:/data/systems/insN5010/pt/sm/base.htm#wp1226151).
- 4. Retire os módulos de memória (consulte [Remover o\(s\) módulo\(s\) de memória](file:///C:/data/systems/insN5010/pt/sm/memory.htm#wp1186694)).
- 5. Retire a unidade óptica (consulte [Remover a unidade óptica](file:///C:/data/systems/insN5010/pt/sm/optical.htm#wp1044846)).
- 6. Retire o teclado (consulte [Retirar o teclado\)](file:///C:/data/systems/insN5010/pt/sm/keyboard.htm#wp1184546).
- 7. Retire o apoio para mãos (consulte [Remover o apoio para mãos](file:///C:/data/systems/insN5010/pt/sm/palmrest.htm#wp1044787)).
- **ADVERTÊNCIA: Quando a unidade de disco rígido não estiver no computador, coloque-a numa embalagem de protecção antiestática (consulte a secção sobre protecção contra descargas electrostáticas, nas instruções de segurança fornecidas com o seu computador).**
- 8. Remova os quatro parafusos de fixação do conjunto da unidade de disco rígido.

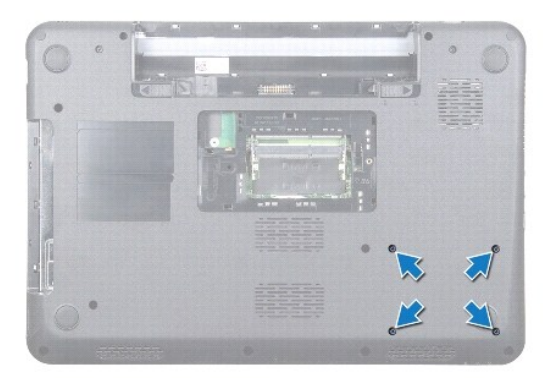

<span id="page-23-1"></span>9. Vire o computador ao contrário e levante o conjunto da unidade de disco rígido para fora do respectivo compartimento, para desligar o conjunto da unidade de disco rígido do conector da placa de sistema.

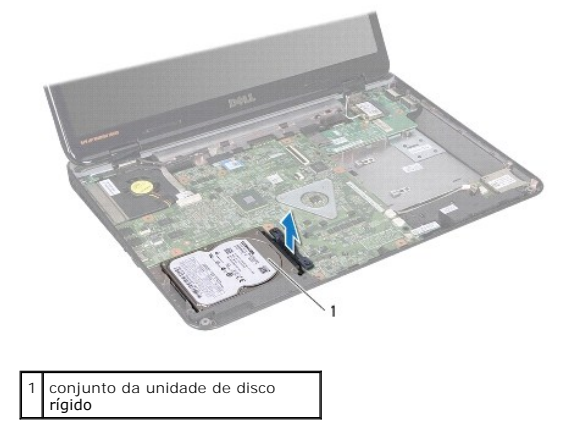

10. Puxe o interpositor para o desligar da unidade de disco rígido.

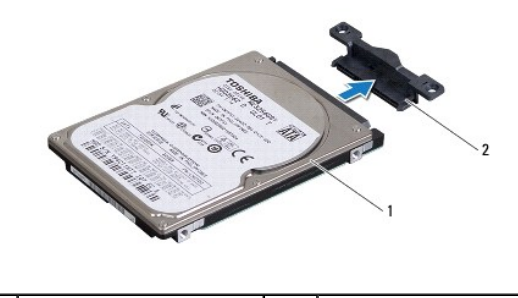

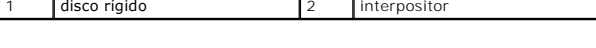

# <span id="page-23-0"></span>**Substituir a unidade de disco rígido**

- 1. Siga as instruções em [Antes de começar](file:///C:/data/systems/insN5010/pt/sm/before.htm#wp1435071).
- 2. Retire a nova unidade da embalagem. Guarde a embalagem original para armazenar ou transportar a unidade de disco rígido.
- 3. Ligue o interpositor à unidade de disco rígido.
- 4. Alinhe o conjunto da unidade de disco rígido com o conector na placa de sistema e pressione o conjunto da unidade de disco rígido para o respectivo compartimento até encaixar completamente.
- 5. Vire o computador ao contrário e volte a colocar os quatro parafusos de fixação do conjunto da unidade de disco rígido.
- 6. Volte a colocar o apoio para mãos (consulte [Voltar a colocar o apoio para mãos](file:///C:/data/systems/insN5010/pt/sm/palmrest.htm#wp1051018)).
- 7. Volte a colocar o teclado (consulte [Voltar a colocar o teclado](file:///C:/data/systems/insN5010/pt/sm/keyboard.htm#wp1179994)).
- 8. Volte a colocar a unidade óptica (consulte [Voltar a colocar a unidade óptica](file:///C:/data/systems/insN5010/pt/sm/optical.htm#wp1052349)).
- 9. Volte a colocar o(s) módulo(s) de memória (consulte [Voltar a colocar o\(s\) módulo\(s\) de memória](file:///C:/data/systems/insN5010/pt/sm/memory.htm#wp1181089)).
- 10. Volte a colocar a tampa da base (consulte [Voltar a colocar a tampa da base\)](file:///C:/data/systems/insN5010/pt/sm/base.htm#wp1217063).
- 11. Volte a colocar a bateria (consulte [Substituir a Bateria](file:///C:/data/systems/insN5010/pt/sm/removeba.htm#wp1185330)).
- ADVERTENCIA: Antes de ligar o computador, volte a colocar todos os parafusos e certifique-**se de que não existem parafusos perdidos no interior**<br>do computador. Se não o fizer, poderá provocar danos no computador.
- 12. Instale o sistema operativo do seu computador, conforme necessário. Consulte o tópico "Restaurar o sistema operativo" no *Guia de configuração*.
- 13. Instale os controladores e utilitários do seu computador, conforme necessário. Para obter mais informações, consulte o *Guia de Tecnologia da Dell*.

<span id="page-25-0"></span> **Placa de E/S** 

**Manual de Serviço do Dell™ Inspiron™ N5010/M5010** 

- Remover a placa de E/S
- Voltar a colocar a placa de E/S
- ADVERTENCIA: Antes de efectuar qualquer procedimento no interior do computador, leia as informações de segurança fornecidas com o mesmo.<br>Para obter informações adicionais sobre melhores práticas de segurança, consulte a pá
- ADVERTENCIA: Apenas um técnico qualificado e especializado deve efectuar reparações no seu computador. Os danos causados por assistência<br>não autorizada pela Dell™ não são abrangidos pela garantia.
- ADVERTENCIA: Para evitar descargas electrostáticas, ligue-se à terra utilizando uma faixa de terra para pulso, ou toque periodicamente numa<br>superfície metálica não pintada (como um conector no computador).
- **ADVERTÊNCIA: Para evitar danificar a placa de sistema, remova a bateria principal (consulte [Remover a bateria](file:///C:/data/systems/insN5010/pt/sm/removeba.htm#wp1185372)) antes de efectuar qualquer procedimento no interior do computador.**

### <span id="page-25-1"></span>**Remover a placa de E/S**

- 1. Siga as instruções em [Antes de começar](file:///C:/data/systems/insN5010/pt/sm/before.htm#wp1435071).
- 2. Retire a bateria (consulte [Remover a bateria\)](file:///C:/data/systems/insN5010/pt/sm/removeba.htm#wp1185372).
- 3. Siga as instruções [passo 3](file:///C:/data/systems/insN5010/pt/sm/sysboard.htm#wp1040839) para [passo 13](file:///C:/data/systems/insN5010/pt/sm/sysboard.htm#wp1041335) em [Remover a placa de sistema.](file:///C:/data/systems/insN5010/pt/sm/sysboard.htm#wp1032066)
- 4. Remova a tampa intermédia (consulte [Remover a tampa intermédia](file:///C:/data/systems/insN5010/pt/sm/middlecv.htm#wp1188834)).
- 5. Remova a placa de E/S do trinco na base do computador.
- 6. Levante a placa de E/S da base do computador.

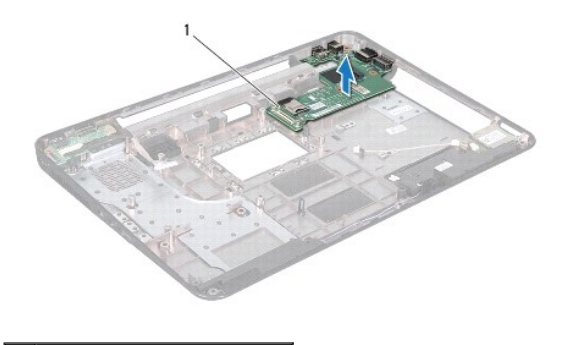

1 placa de E/S

#### <span id="page-25-2"></span>**Voltar a colocar a placa de E/S**

- 1. Siga as instruções em [Antes de começar](file:///C:/data/systems/insN5010/pt/sm/before.htm#wp1435071).
- 2. Alinhe os conectores na placa de E/S com os encaixes na base do computador e pressione a placa de E/S até encaixar completamente.
- 3. Volte a colocar a tampa intermédia (consulte [Voltar a colocar a tampa intermédia](file:///C:/data/systems/insN5010/pt/sm/middlecv.htm#wp1189306)).
- 4. Siga as instruções [passo 6](file:///C:/data/systems/insN5010/pt/sm/sysboard.htm#wp1039655) para [passo 17](file:///C:/data/systems/insN5010/pt/sm/sysboard.htm#wp1040985) em [Voltar a colocar a placa de sistema.](file:///C:/data/systems/insN5010/pt/sm/sysboard.htm#wp1027497)
- 5. Volte a colocar a bateria (consulte [Substituir a Bateria](file:///C:/data/systems/insN5010/pt/sm/removeba.htm#wp1185330)).
- ADVERTENCIA: Antes de ligar o computador, volte a colocar todos os parafusos e certifique-**se de que não existem parafusos perdidos no interior**<br>do computador. Se não o fizer, poderá provocar danos no computador.

#### <span id="page-27-0"></span> **Teclado**

**Manual de Serviço do Dell™ Inspiron™ N5010/M5010** 

- **O** Retirar o teclado
- Voltar a colocar o
- ADVERTENCIA: Antes de efectuar qualquer procedimento no interior do computador, leia as informações de segurança fornecidas com o mesmo.<br>Para obter informações adicionais sobre melhores práticas de segurança, consulte a pá
- ADVERTENCIA: Apenas um técnico qualificado e especializado deve efectuar reparações no seu computador. Os danos causados por assistência<br>não autorizada pela Dell™ não são abrangidos pela garantia.
- ADVERTENCIA: Para evitar descargas electrostáticas, ligue-se à terra utilizando uma faixa de terra para pulso, ou toque periodicamente numa<br>superfície metálica não pintada (como um conector no computador).
- **ADVERTÊNCIA: Para evitar danificar a placa de sistema, remova a bateria principal (consulte [Remover a bateria](file:///C:/data/systems/insN5010/pt/sm/removeba.htm#wp1185372)) antes de efectuar qualquer procedimento no interior do computador.**

### <span id="page-27-1"></span>**Retirar o teclado**

- 1. Siga as instruções em [Antes de começar](file:///C:/data/systems/insN5010/pt/sm/before.htm#wp1435071).
- 2. Remova a bateria (consulte [Remover a bateria\)](file:///C:/data/systems/insN5010/pt/sm/removeba.htm#wp1185372).
- 3. Remova a tampa da base (consulte [Remover a tampa da base](file:///C:/data/systems/insN5010/pt/sm/base.htm#wp1226151)).
- 4. Remova o parafuso que fixa o teclado à base do computador.

**NOTA:** O parafuso que fixa o teclado à base do computador pode não estar presente em todos os computadores.

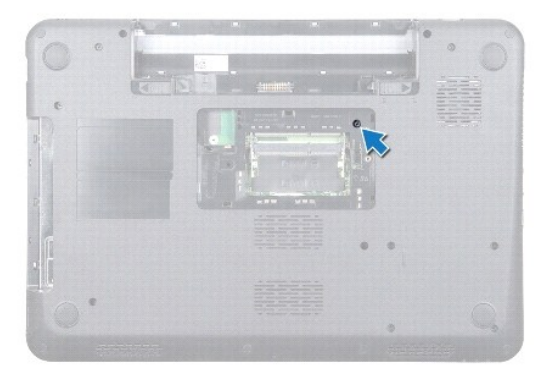

- 5. Volte o computador ao contrário e abra o ecrã o mais possível.
- $\triangle$  ADVERTÊNCIA: O revestimento das teclas do teclado é frágil, facilmente desmontável e demora algum tempo a voltar a colocar. Tenha o máximo **cuidado quando retirar e manusear o teclado.**
- 6. Pressione o teclado e faça-o deslizar em direcção da parte inferior, tanto quanto possível.
- 7. Faça deslizar um instrumento de plástico pontiagudo entre o teclado e o apoio para mãos e afaste e levante o teclado para desencaixá-lo das patilhas do apoio para mãos.

<span id="page-28-0"></span>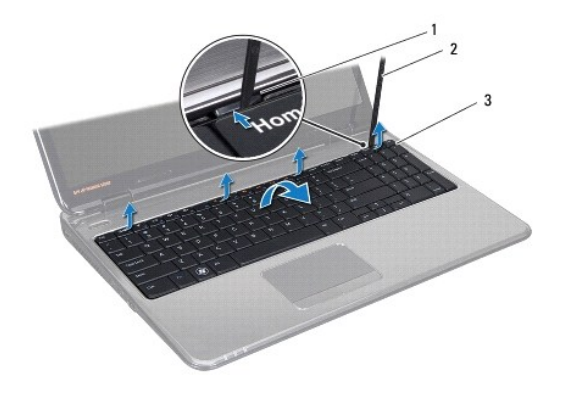

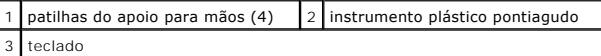

- 8. Solte ligeiramente o teclado e faça deslizar as seis patilhas na parte inferior do teclado para fora dos encaixes no apoio para mãos.
- 9. Sem puxar o teclado com força, vire-o ao contrário.
- 10. Levante o trinco do conector e puxe a patilha para desligar o cabo do teclado do conector na placa de sistema.
- 11. Levante e retire o teclado do computador.

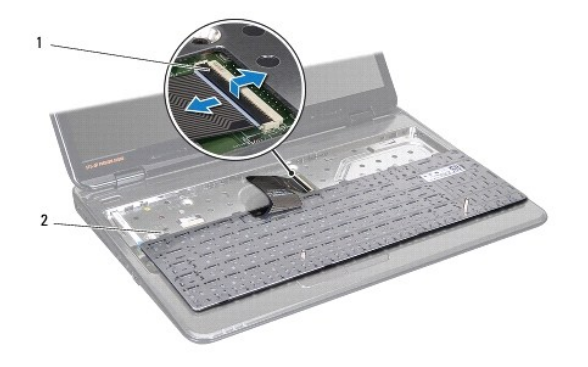

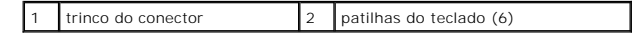

### <span id="page-28-1"></span>**Voltar a colocar o teclado**

- 1. Siga as instruções em [Antes de começar](file:///C:/data/systems/insN5010/pt/sm/before.htm#wp1435071).
- 2. Faça deslizar o cabo do teclado para o conector na placa de sistema e pressione o trinco do conector para fixar o cabo.
- 3. Faça deslizar as seis patilhas na parte inferior do teclado para os encaixes do apoio para mãos.
- 4. Prima ligeiramente em volta das extremidades do teclado para o fixar sob as patilhas do apoio para mãos e faça deslizar o teclado para cima.
- 5. Volte a colocar o parafuso que fixa o teclado à base do computador.
- **NOTA:** O parafuso que fixa o teclado à base do computador pode não estar presente em todos os computadores.
- 6. Volte a colocar a tampa da base (consulte [Voltar a colocar a tampa da base\)](file:///C:/data/systems/insN5010/pt/sm/base.htm#wp1217063).
- 7. Volte a colocar a bateria (consulte [Substituir a Bateria](file:///C:/data/systems/insN5010/pt/sm/removeba.htm#wp1185330)).

ADVERTENCIA: Antes de ligar o computador, volte a colocar todos os parafusos e certifique-**se de que não existem parafusos perdidos no interior**<br>do computador. Se não o fizer, poderá provocar danos no computador.

#### <span id="page-30-0"></span> **Módulo(s) de memória Manual de Serviço do Dell™ Inspiron™ N5010/M5010**

- [Remover o\(s\) módulo\(s\) de memória](#page-30-1)
- Voltar a colocar o(s) módulo(s) de me
- ADVERTENCIA: Antes de efectuar qualquer procedimento no interior do computador, leia as informações de segurança fornecidas com o mesmo.<br>Para obter informações adicionais sobre melhores práticas de segurança, consulte a pá
- ADVERTENCIA: Apenas um técnico qualificado e especializado deve efectuar reparações no seu computador. Os danos causados por assistência<br>não autorizada pela Dell™ não são abrangidos pela garantia.
- ADVERTENCIA: Para evitar descargas electrostáticas, ligue-se à terra utilizando uma faixa de terra para pulso, ou toque periodicamente numa<br>superfície metálica não pintada (como um conector no computador).
- **ADVERTÊNCIA: Para evitar danificar a placa de sistema, remova a bateria principal (consulte [Remover a bateria](file:///C:/data/systems/insN5010/pt/sm/removeba.htm#wp1185372)) antes de efectuar qualquer procedimento no interior do computador.**

Pode aumentar a memória do computador instalando módulos de memória na placa de sistema. Consulte "Especificações" no seu *Guia de configuração* para<br>obter informações sobre o tipo de memória suportada pelo seu computador.

**ZA NOTA: Os módulos de memória adquiridos na Dell™ estão cobertos pela garantia do computador.** 

O seu computador tem dois conectores SODIMM acessíveis ao utilizador, identificados como DIMM A e DIMM B, que podem ser acedidos a partir da parte inferior do computador.

### <span id="page-30-1"></span>**Remover o(s) módulo(s) de memória**

- 1. Siga as instruções em [Antes de começar](file:///C:/data/systems/insN5010/pt/sm/before.htm#wp1435071).
- 2. Remova a bateria (consulte [Remover a bateria\)](file:///C:/data/systems/insN5010/pt/sm/removeba.htm#wp1185372).
- 3. Remova a tampa da base (consulte [Remover a tampa da base](file:///C:/data/systems/insN5010/pt/sm/base.htm#wp1226151)).
- $\triangle$  ADVERTÊNCIA: Para evitar danos no conector do módulo de memória, não utilize ferramentas para alargar os ganchos de fixação do módulo de **memória.**
- 4. Utilize as pontas dos dedos para alargar cuidadosamente os ganchos de fixação em cada extremidade do conector do módulo de memória, até este desencaixar.
- 5. Remova o módulo de memória do respectivo conector.

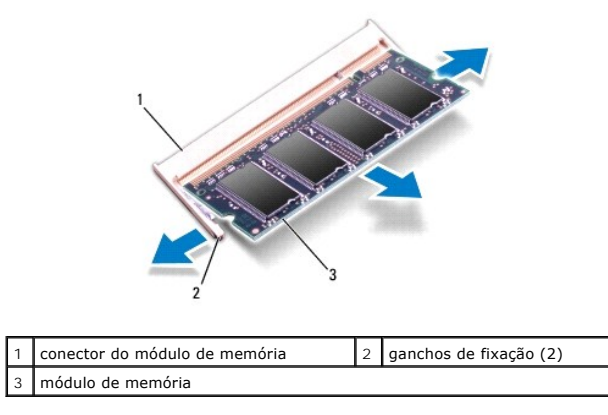

# <span id="page-30-2"></span>**Voltar a colocar o(s) módulo(s) de memória**

ADVERTENCIA: Se necessitar de instalar módulos de memória em dois conectores, instale um módulo de memória no conector identificado com<br>"DIMM A" antes de instalar um módulo no conector identificado com "DIMM B".

- 1. Siga as instruções em [Antes de começar](file:///C:/data/systems/insN5010/pt/sm/before.htm#wp1435071).
- 2. Alinhe o entalhe no módulo de memória com a patilha no conector do módulo de memória.
- 3. Faça deslizar o módulo de memória firmemente para o conector num ângulo de 45 graus e pressione o mesmo para baixo até encaixar no lugar. Se não ouvir um clique, remova o módulo de memória e volte a instalar o mesmo.

*M* NOTA: Se o módulo de memória não estiver correctamente instalado, o computador pode não arrancar.

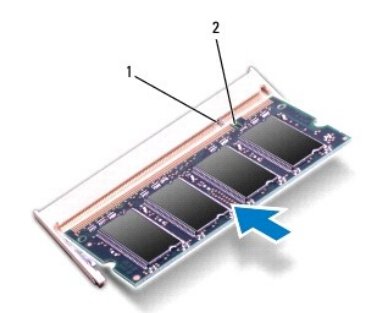

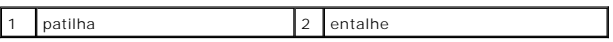

4. Volte a colocar a tampa da base (consulte [Voltar a colocar a tampa da base\)](file:///C:/data/systems/insN5010/pt/sm/base.htm#wp1217063).

5. Volte a colocar a bateria (consulte [Substituir a Bateria](file:///C:/data/systems/insN5010/pt/sm/removeba.htm#wp1185330)) ou ligue o adaptador CA ao computador e a uma tomada eléctrica.

ADVERTENCIA: Antes de ligar o computador, volte a colocar todos os parafusos e certifique-**se de que não existem parafusos perdidos no interior**<br>do computador. Se não o fizer, poderá provocar danos no computador.

6. Ligue o computador.

Ao iniciar, o computador detecta o(s) módulo(s) de memória e actualiza automaticamente as informações de configuração do sistema.

Para confirmar a quantidade de memória instalada no computador:

*Windows Vista*®:

Clique em **Start (Iniciar)** ® **Help and Support (Ajuda e suporte)** ® **Dell System Information (Informações do sistema Dell)**.

*Windows*® *7*:

Clique em Start (Iniciar) <sup>●</sup> → Control Panel (Painel de controlo) → System and Security (Sistema e Manutenção) → System (Sistema).

### <span id="page-32-0"></span> **Tampa intermédia**

**Manual de Serviço do Dell™ Inspiron™ N5010/M5010** 

- **Remover a tampa intermédia**
- O Voltar a colocar a tampa intermédia
- ADVERTENCIA: Antes de efectuar qualquer procedimento no interior do computador, leia as informações de segurança fornecidas com o mesmo.<br>Para obter informações adicionais sobre melhores práticas de segurança, consulte a pá
- **ADVERTÊNCIA: Para evitar descargas electrostáticas, ligue-se à terra utilizando uma pulseira antiestática com ligação à terra ou toque periodicamente numa superfície metálica não pintada.**
- ADVERTENCIA: Apenas um técnico qualificado e especializado deve efectuar reparações no seu computador. Os danos causados por assistência<br>não autorizada pela Dell™ não são abrangidos pela garantia.
- **ADVERTÊNCIA: Para evitar danificar a placa de sistema, remova a bateria principal (consulte [Remover a bateria](file:///C:/data/systems/insN5010/pt/sm/removeba.htm#wp1185372)) antes de efectuar qualquer procedimento no interior do computador.**

### <span id="page-32-1"></span>**Remover a tampa intermédia**

- 1. Siga as instruções em [Antes de começar](file:///C:/data/systems/insN5010/pt/sm/before.htm#wp1435071).
- 2. Remova a bateria (consulte [Remover a bateria\)](file:///C:/data/systems/insN5010/pt/sm/removeba.htm#wp1185372).
- 3. Remova a tampa da base (consulte [Remover a tampa da base](file:///C:/data/systems/insN5010/pt/sm/base.htm#wp1226151)).
- 4. Remova os módulos de memória (consulte [Remover o\(s\) módulo\(s\) de memória](file:///C:/data/systems/insN5010/pt/sm/memory.htm#wp1186694)).
- 5. Remova a unidade óptica (consulte [Remover a unidade óptica](file:///C:/data/systems/insN5010/pt/sm/optical.htm#wp1044846)).
- 6. Remova o teclado (consulte [Retirar o teclado\)](file:///C:/data/systems/insN5010/pt/sm/keyboard.htm#wp1184546).
- 7. Remova o apoio para mãos (consulte [Remover o apoio para mãos](file:///C:/data/systems/insN5010/pt/sm/palmrest.htm#wp1044787)).
- 8. Remova a Mini-Card (consulte [Remover a Mini-Card\)](file:///C:/data/systems/insN5010/pt/sm/minicard.htm#wp1181758).
- 9. Remova o conjunto do ecrã (consulte [Remover o conjunto do ecrã](file:///C:/data/systems/insN5010/pt/sm/display.htm#wp1202894)).
- 10. Vire o computador ao contrário e remova as duas tampas de borracha que cobrem os parafusos.

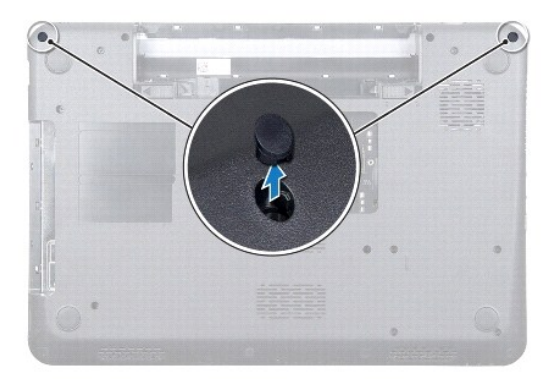

- 11. Retire os quatro parafusos que fixam a tampa intermédia à base do computador.
- 12. Solte as patilhas que fixam a tampa intermédia à base do computador.

<span id="page-33-0"></span>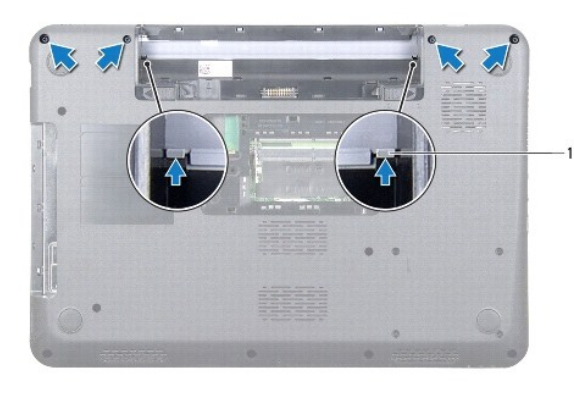

- $patilhas(2)$
- 13. Vire o computador ao contrário e levante a tampa intermédia da base do computador.

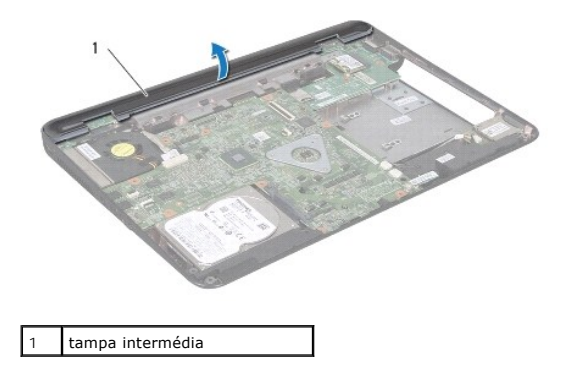

### <span id="page-33-1"></span>**Voltar a colocar a tampa intermédia**

- 1. Alinhe as patilhas sob a tampa intermédia com os encaixes na base do computador e encaixe a tampa intermédia no lugar.
- 2. Vire o computador ao contrário e volte a colocar os quatro parafusos que fixam o a tampa intermédia à base do computador.
- 3. Volte a colocar o conjunto do ecrã (consulte [Voltar a colocar o conjunto do ecrã](file:///C:/data/systems/insN5010/pt/sm/display.htm#wp1183623)).
- 4. Volte a colocar a Mini-Card (consulte [Voltar a colocar a Mini-Card\)](file:///C:/data/systems/insN5010/pt/sm/minicard.htm#wp1181828).
- 5. Volte a colocar o apoio para mãos (consulte [Voltar a colocar o apoio para mãos](file:///C:/data/systems/insN5010/pt/sm/palmrest.htm#wp1051018)).
- 6. Volte a colocar o teclado (consulte [Voltar a colocar o teclado](file:///C:/data/systems/insN5010/pt/sm/keyboard.htm#wp1179994)).
- 7. Volte a colocar a unidade óptica (consulte [Voltar a colocar a unidade óptica](file:///C:/data/systems/insN5010/pt/sm/optical.htm#wp1052349)).
- 8. Volte a colocar o(s) módulo(s) de memória (consulte [Voltar a colocar o\(s\) módulo\(s\) de memória](file:///C:/data/systems/insN5010/pt/sm/memory.htm#wp1181089)).
- 9. Volte a colocar a tampa da base (consulte [Voltar a colocar a tampa da base\)](file:///C:/data/systems/insN5010/pt/sm/base.htm#wp1217063).
- 10. Volte a colocar a bateria (consulte [Substituir a Bateria](file:///C:/data/systems/insN5010/pt/sm/removeba.htm#wp1185330)).

ADVERTENCIA: Antes de ligar o computador, volte a colocar todos os parafusos e certifique-**se de que não existem parafusos perdidos no interior**<br>do computador. Se não o fizer, poderá provocar danos no computador.

#### <span id="page-34-0"></span> **Mini-Card sem fios Manual de Serviço do Dell™ Inspiron™ N5010/M5010**

- Remover a Mini-Card
- **O** Voltar a colocar a Mini-Card
- **A** ADVERTÊNCIA: Antes de efectuar qualquer procedimento no interior do computador, leia as informações de segurança fornecidas com o mesmo. **Para obter informações adicionais sobre melhores práticas de segurança, consulte a página principal de Conformidade regulamentar em www.dell.com/regulatory\_compliance.**
- ADVERTENCIA: Apenas um técnico qualificado e especializado deve efectuar reparações no seu computador. Os danos causados por assistência<br>não autorizada pela Dell™ não são abrangidos pela garantia.
- ADVERTENCIA: Para evitar descargas electrostáticas, ligue-se à terra utilizando uma faixa de terra para pulso, ou toque periodicamente numa<br>superfície metálica não pintada (como um conector no computador).
- △ ADVERTÊNCIA: Para evitar danificar a placa de sistema, remova a bateria principal (consulte **Remover a bateria**) antes de efectuar qualquer **procedimento no interior do computador.**
- ADVERTÊNCIA: Quando a Mini-Card não estiver no computador, coloque-a numa embalagem de protecção antiestática (consulte a secção<br>"Protecção contra descargas electrostáticas", nas instruções de segurança fornecidas com o se
- **NOTA:** A Dell não garante compatibilidade nem presta apoio técnico a Mini-Cards de outros fornecedores que não a Dell.

Se encomendou uma Mini-Card sem fios com o seu computador, esta já se encontra instalada.

O computador suporta uma ranhura de Mini-Card de meia altura:

l Ranhura de Mini-Card de meia altura — Para WLAN (Wireless Local Area Network), Wi-Fi ou WiMax (Worldwide Interoperability for Microwave Access).

**NOTA:** Dependendo da configuração do computador no momento da venda, a ranhura de Mini-Card pode ter ou não uma Mini-Card instalada.

### <span id="page-34-1"></span>**Remover a Mini-Card**

- 1. Siga as instruções em [Antes de começar](file:///C:/data/systems/insN5010/pt/sm/before.htm#wp1435071).
- 2. Remova a bateria (consulte [Remover a bateria\)](file:///C:/data/systems/insN5010/pt/sm/removeba.htm#wp1185372).
- 3. Remova a tampa da base (consulte [Remover a tampa da base](file:///C:/data/systems/insN5010/pt/sm/base.htm#wp1226151)).
- 4. Remova os módulos de memória (consulte [Remover o\(s\) módulo\(s\) de memória](file:///C:/data/systems/insN5010/pt/sm/memory.htm#wp1186694)).
- 5. Remova a unidade óptica (consulte [Remover a unidade óptica](file:///C:/data/systems/insN5010/pt/sm/optical.htm#wp1044846)).
- 6. Remova o teclado (consulte [Retirar o teclado\)](file:///C:/data/systems/insN5010/pt/sm/keyboard.htm#wp1184546).
- 7. Remova o apoio para mãos (consulte [Remover o apoio para mãos](file:///C:/data/systems/insN5010/pt/sm/palmrest.htm#wp1044787)).
- $\triangle$  ADVERTÊNCIA: Quando desligar um cabo, puxe pelo respectivo conector ou pela patilha, e não pelo próprio cabo. Alguns cabos possuem conectores com patilhas de bloqueio. Se estiver a desligar este tipo de cabo, prima as patilhas de bloqueio antes de desligar o cabo. Ao afastar os<br>conectores, mantenha-**os alinhados para evitar a torção dos pinos. Do mesm**

<sup>8.</sup> Desligue os cabos de antena da Mini-Card.

<span id="page-35-0"></span>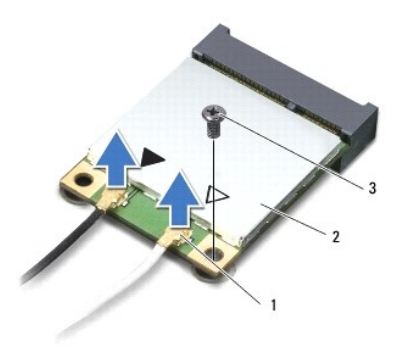

### 1 conectores do cabo de antena (2) 2 Mini-Card 3 parafuso

- 9. Retire o parafuso que fixa a Mini-Card ao conector na placa de sistema.
- 10. Levante a Mini-Card para fora do conector na placa de sistema.

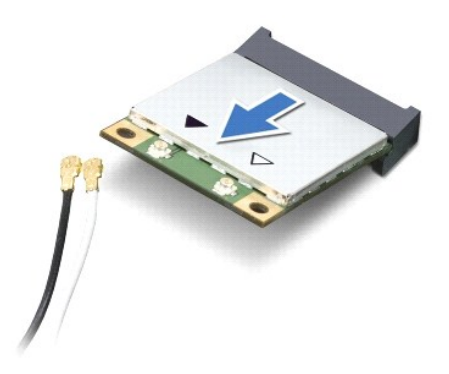

## <span id="page-35-1"></span>**Voltar a colocar a Mini-Card**

- 1. Siga as instruções em [Antes de começar](file:///C:/data/systems/insN5010/pt/sm/before.htm#wp1435071).
- 2. Remova a nova Mini-Card da respectiva embalagem.
- **ADVERTÊNCIA: Utilize uma pressão firme e constante para fazer deslizar a placa para o respectivo lugar. Se utilizar força excessiva, pode danificar o conector.**
- **ADVERTÊNCIA: Os conectores têm formatos especiais de forma a garantir uma inserção correcta. Se sentir resistência, verifique os conectores da placa e da placa de sistema e volte a alinhar a placa.**
- **ADVERTÊNCIA: Para evitar danificar a Mini-Card, nunca coloque cabos por baixo da placa.**
- 3. Introduza o conector da Mini-Card a um ângulo de 45 graus no conector da placa de sistema.
- 4. Pressione a outra extremidade da Mini-Card no encaixe da placa de sistema e volte a colocar o parafuso que fixa a Mini-Card ao conector na placa de sistema.
- 5. Ligue os cabos de antena apropriados à Mini-Card que está a instalar. A tabela seguinte mostra o esquema de cores dos cabos de antena para a Mini-Card suportada pelo computador.

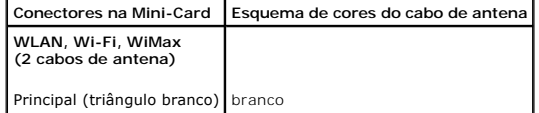

Auxiliar (triângulo preto) preto

- 6. Prenda os cabos de antena não utilizados na manga de protecção Mylar.
- 7. Volte a colocar o apoio para mãos (consulte [Voltar a colocar o apoio para mãos](file:///C:/data/systems/insN5010/pt/sm/palmrest.htm#wp1051018)).
- 8. Volte a colocar o teclado (consulte [Voltar a colocar o teclado](file:///C:/data/systems/insN5010/pt/sm/keyboard.htm#wp1179994)).
- 9. Volte a colocar a unidade óptica (consulte [Voltar a colocar a unidade óptica](file:///C:/data/systems/insN5010/pt/sm/optical.htm#wp1052349)).
- 10. Volte a colocar o(s) módulo(s) de memória (consulte [Voltar a colocar o\(s\) módulo\(s\) de memória](file:///C:/data/systems/insN5010/pt/sm/memory.htm#wp1181089)).
- 11. Volte a colocar a tampa da base (consulte [Voltar a colocar a tampa da base\)](file:///C:/data/systems/insN5010/pt/sm/base.htm#wp1217063).
- 12. Volte a colocar a bateria (consulte [Substituir a Bateria](file:///C:/data/systems/insN5010/pt/sm/removeba.htm#wp1185330)).

ADVERTENCIA: Antes de ligar o computador, volte a colocar todos os parafusos e certifique-**se de que não existem parafusos perdidos no interior**<br>do computador. Se não o fizer, poderá provocar danos no computador.

13. Instale os controladores e os utilitários para o seu computador, conforme for necessário. Para obter mais informações, consulte o *Guia de Tecnologia da Dell*.

**NOTA**: Se estiver a instalar uma Mini-Card sem fios de outro fornecedor que não a Dell, deve instalar os utilitários e controladores apropriados. Para<br>obter informações genéricas sobre controladores, consulte o *Guia de T* 

### <span id="page-37-0"></span> **Unidade óptica**

**Manual de Serviço do Dell™ Inspiron™ N5010/M5010** 

- **•** Remover a unidade óptica
- [Voltar a colocar a unidade óptica](#page-37-2)
- ADVERTENCIA: Antes de efectuar qualquer procedimento no interior do computador, leia as informações de segurança fornecidas com o mesmo.<br>Para obter informações adicionais sobre melhores práticas de segurança, consulte a pá
- ADVERTENCIA: Apenas um técnico qualificado e especializado deve efectuar reparações no seu computador. Os danos causados por assistência<br>não autorizada pela Dell™ não são abrangidos pela garantia.
- ADVERTENCIA: Para evitar descargas electrostáticas, ligue-se à terra utilizando uma faixa de terra para pulso, ou toque periodicamente numa<br>superfície metálica não pintada (como um conector no computador).
- **ADVERTÊNCIA: Para evitar danificar a placa de sistema, remova a bateria principal (consulte [Remover a bateria](file:///C:/data/systems/insN5010/pt/sm/removeba.htm#wp1185372)) antes de efectuar qualquer procedimento no interior do computador.**

# <span id="page-37-1"></span>**Remover a unidade óptica**

- 1. Siga as instruções em [Antes de começar](file:///C:/data/systems/insN5010/pt/sm/before.htm#wp1435071).
- 2. Remova a bateria (consulte [Remover a bateria\)](file:///C:/data/systems/insN5010/pt/sm/removeba.htm#wp1185372).
- 3. Remova a tampa da base (consulte [Remover a tampa da base](file:///C:/data/systems/insN5010/pt/sm/base.htm#wp1226151)).
- 4. Retire o parafuso que fixa a unidade óptica à base do computador.
- 5. Com um instrumento de plástico pontiagudo, prima o entalhe para remover a unidade óptica do compartimento de unidade óptica.
- 6. Faça deslizar a unidade óptica para remover a mesma do respectivo compartimento.

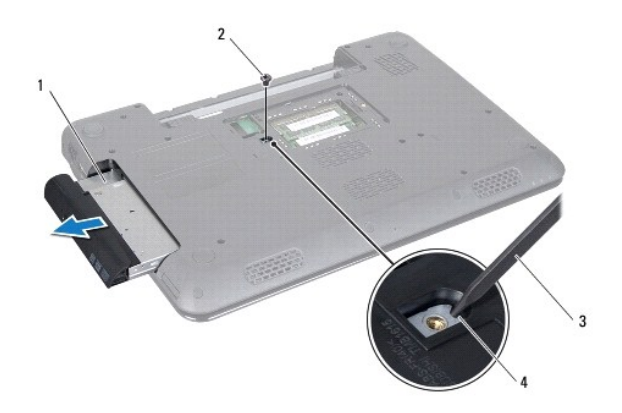

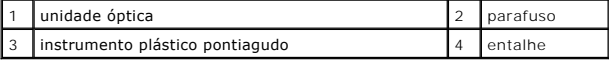

### <span id="page-37-2"></span>**Voltar a colocar a unidade óptica**

- 1. Siga as instruções em [Antes de começar](file:///C:/data/systems/insN5010/pt/sm/before.htm#wp1435071).
- 2. Faça deslizar a unidade óptica para dentro do compartimento até estar devidamente encaixada.
- 3. Volte a colocar o parafuso que fixa a unidade óptica à base do computador.
- 4. Volte a colocar a tampa da base (consulte [Voltar a colocar a tampa da base\)](file:///C:/data/systems/insN5010/pt/sm/base.htm#wp1217063).

5. Volte a colocar a bateria (consulte **[Substituir a Bateria](file:///C:/data/systems/insN5010/pt/sm/removeba.htm#wp1185330)**).

ADVERTENCIA: Antes de ligar o computador, volte a colocar todos os parafusos e certifique-**se de que não existem parafusos perdidos no interior**<br>do computador. Se não o fizer, poderá provocar danos no computador.

### <span id="page-39-0"></span> **Apoio para mãos**

**Manual de Serviço do Dell™ Inspiron™ N5010/M5010** 

- **O** Remover o apoio para mãos
- [Voltar a colocar o apoio para mãos](#page-40-1)
- ADVERTENCIA: Antes de efectuar qualquer procedimento no interior do computador, leia as informações de segurança fornecidas com o mesmo.<br>Para obter informações adicionais sobre melhores práticas de segurança, consulte a pá
- ADVERTENCIA: Apenas um técnico qualificado e especializado deve efectuar reparações no seu computador. Os danos causados por assistência<br>não autorizada pela Dell™ não são abrangidos pela garantia.
- ADVERTENCIA: Para evitar descargas electrostáticas, ligue-se à terra utilizando uma faixa de terra para pulso, ou toque periodicamente numa<br>superfície metálica não pintada (como um conector no computador).
- **ADVERTÊNCIA: Para evitar danificar a placa de sistema, remova a bateria principal (consulte [Remover a bateria](file:///C:/data/systems/insN5010/pt/sm/removeba.htm#wp1185372)) antes de efectuar qualquer procedimento no interior do computador.**

### <span id="page-39-1"></span>**Remover o apoio para mãos**

- 1. Siga as instruções em [Antes de começar](file:///C:/data/systems/insN5010/pt/sm/before.htm#wp1435071).
- 2. Remova a bateria (consulte [Remover a bateria\)](file:///C:/data/systems/insN5010/pt/sm/removeba.htm#wp1185372).
- 3. Remova a tampa da base (consulte [Remover a tampa da base](file:///C:/data/systems/insN5010/pt/sm/base.htm#wp1226151)).
- 4. Remova o(s) módulo(s) de memória (consulte [Remover o\(s\) módulo\(s\) de memória](file:///C:/data/systems/insN5010/pt/sm/memory.htm#wp1186694)).
- 5. Retire a unidade óptica (consulte [Remover a unidade óptica](file:///C:/data/systems/insN5010/pt/sm/optical.htm#wp1044846)).
- 6. Remova as quatro tampas de borracha que cobrem os parafusos.

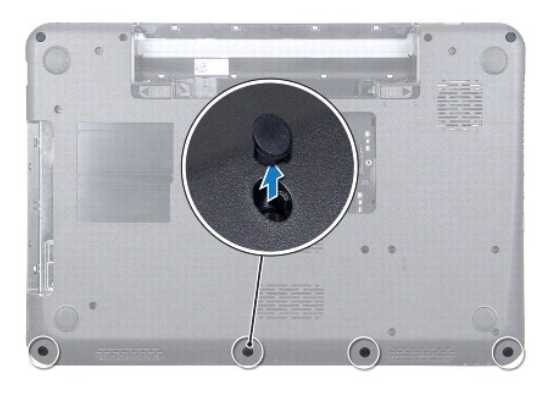

7. Remova os sete parafusos que fixam o apoio para mãos à base do computador.

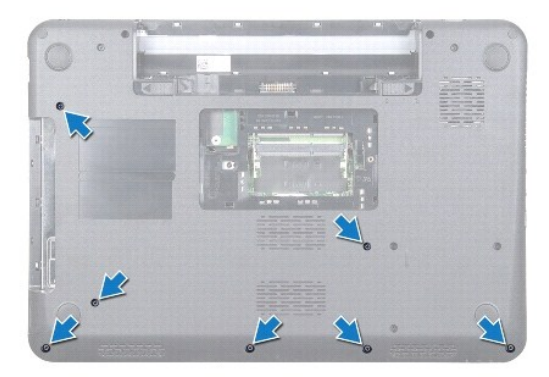

<span id="page-40-0"></span>8. Remova o teclado (consulte [Retirar o teclado\)](file:///C:/data/systems/insN5010/pt/sm/keyboard.htm#wp1184546).

**ADVERTÊNCIA: Para evitar danificar os conectores, levante o trinco do conector e, em seguida, remova os cabos.**

- 9. Desligue o cabo do painel táctil, o cabo da luz de estado e o cabo do botão de alimentação dos conectores na placa de sistema.
- 10. Remova os cinco parafusos que fixam o apoio para mãos à placa de sistema.

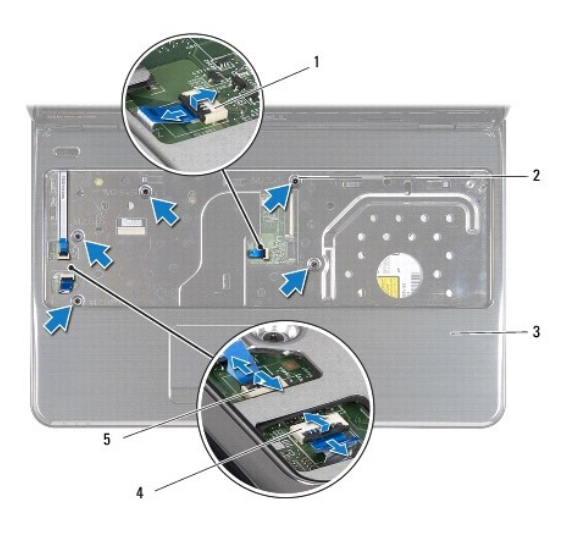

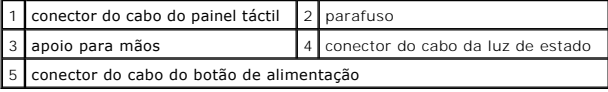

**ADVERTÊNCIA: Separe cuidadosamente o apoio para mãos da base do computador para evitar danificar o mesmo.**

11. Faça deslizar um instrumento de plástico pontiagudo entre a base do computador e o apoio para mãos e levante o apoio para mãos da base do computador.

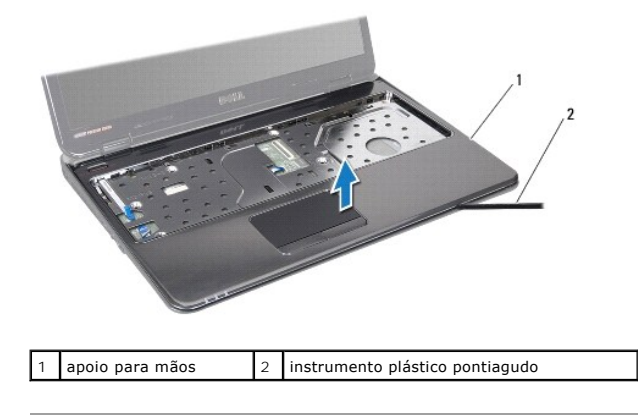

### <span id="page-40-1"></span>**Voltar a colocar o apoio para mãos**

- 1. Siga as instruções em [Antes de começar](file:///C:/data/systems/insN5010/pt/sm/before.htm#wp1435071).
- 2. Faça deslizar as patilhas no apoio para mãos para os encaixes na base do computador e encaixe o apoio para mão com cuidado no lugar.
- 3. Volte a colocar os cinco parafusos que fixam o apoio para mãos na placa do sistema.
- 4. Ligue o cabo do painel táctil, o cabo da luz de estado e o cabo do botão de alimentação aos conectores na placa de sistema.
- 5. Volte a colocar o teclado (consulte [Voltar a colocar o teclado](file:///C:/data/systems/insN5010/pt/sm/keyboard.htm#wp1179994)).
- 6. Vire o computador ao contrário e volte a colocar os sete parafusos que fixam o apoio para mãos à base do computador.
- 7. Volte a colocar as quatro tampas de borracha que cobrem os parafusos.
- 8. Volte a colocar a unidade óptica (consulte [Voltar a colocar a unidade óptica](file:///C:/data/systems/insN5010/pt/sm/optical.htm#wp1052349)).
- 9. Volte a colocar o(s) módulo(s) de memória (consulte [Voltar a colocar o\(s\) módulo\(s\) de memória](file:///C:/data/systems/insN5010/pt/sm/memory.htm#wp1181089)).
- 10. Volte a colocar a tampa da base (consulte [Voltar a colocar a tampa da base\)](file:///C:/data/systems/insN5010/pt/sm/base.htm#wp1217063).
- 11. Volte a colocar a bateria (consulte [Substituir a Bateria](file:///C:/data/systems/insN5010/pt/sm/removeba.htm#wp1185330)).

ADVERTENCIA: Antes de ligar o computador, volte a colocar todos os parafusos e certifique-**se de que não existem parafusos perdidos no interior**<br>do computador. Se não o fizer, poderá provocar danos no computador.

### <span id="page-42-0"></span> **Bateria**

**Manual de Serviço do Dell™ Inspiron™ N5010/M5010** 

- **O** Remover a bateria
- **O** Substituir a Bateria
- ADVERTENCIA: Antes de efectuar qualquer procedimento no interior do computador, leia as informações de segurança fornecidas com o mesmo.<br>Para obter informações adicionais sobre melhores práticas de segurança, consulte a pá
- ADVERTENCIA: Apenas um técnico qualificado e especializado deve efectuar reparações no seu computador. Os danos causados por assistência<br>não autorizada pela Dell™ não são abrangidos pela garantia.
- ADVERTENCIA: Para evitar descargas electrostáticas, ligue-se à terra utilizando uma faixa de terra para pulso, ou toque periodicamente numa<br>superfície metálica não pintada (como um conector no computador).
- **ADVERTÊNCIA: Para evitar danos no computador, utilize apenas a bateria concebida para este computador Dell. Não utilize baterias concebidas para outros computadores Dell.**

### <span id="page-42-1"></span>**Remover a bateria**

- 1. Siga as instruções em **[Antes de começar](file:///C:/data/systems/insN5010/pt/sm/before.htm#wp1435071)**.
- 2. Desligue o computador e vire-o ao contrário.
- 3. Faça deslizar o trinco de bloqueio da bateria para a posição de desbloqueio.
- 4. Faça deslizar o trinco de desbloqueio da bateria para o lado.
- 5. Faça deslizar a bateria para fora do respectivo compartimento.

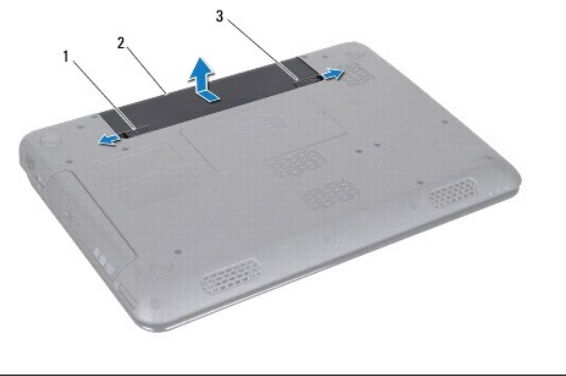

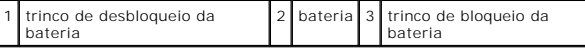

### <span id="page-42-2"></span>**Substituir a Bateria**

- 1. Siga as instruções em [Antes de começar](file:///C:/data/systems/insN5010/pt/sm/before.htm#wp1435071).
- 2. Alinhe os encaixes na bateria com as patilhas no compartimento da bateria.
- 3. Faça deslizar a bateria para dentro do respectivo compartimento até esta encaixar no devido lugar.
- 4. Faça deslizar o trinco de bloqueio da bateria para a posição de bloqueio.

#### <span id="page-43-0"></span> **Altifalantes**

**Manual de Serviço do Dell™ Inspiron™ N5010/M5010** 

- **Remover os altifalantes**
- [Voltar a colocar os altifalantes](#page-43-2)
- ADVERTENCIA: Antes de efectuar qualquer procedimento no interior do computador, leia as informações de segurança fornecidas com o mesmo.<br>Para obter informações adicionais sobre melhores práticas de segurança, consulte a pá
- ADVERTENCIA: Apenas um técnico qualificado e especializado deve efectuar reparações no seu computador. Os danos causados por assistência<br>não autorizada pela Dell™ não são abrangidos pela garantia.
- ADVERTENCIA: Para evitar descargas electrostáticas, ligue-se à terra utilizando uma faixa de terra para pulso, ou toque periodicamente numa<br>superfície metálica não pintada (como um conector no computador).
- A ADVERTÊNCIA: Para evitar danificar a placa de sistema, remova a bateria principal (consulte **Remover a bateria**) antes de efectuar qualquer **procedimento no interior do computador.**

### <span id="page-43-1"></span>**Remover os altifalantes**

- 1. Siga as instruções em **[Antes de começar](file:///C:/data/systems/insN5010/pt/sm/before.htm#wp1435071)**.
- 2. Retire a bateria (consulte [Remover a bateria\)](file:///C:/data/systems/insN5010/pt/sm/removeba.htm#wp1185372).
- 3. Siga as instruções [passo 3](file:///C:/data/systems/insN5010/pt/sm/sysboard.htm#wp1040839) para [passo 13](file:///C:/data/systems/insN5010/pt/sm/sysboard.htm#wp1041335) em [Remover a placa de sistema.](file:///C:/data/systems/insN5010/pt/sm/sysboard.htm#wp1032066)
- 4. Remova os altifalantes dos trincos que fixam os altifalantes à base do computador.
- 5. Tome nota do encaminhamento do cabo dos altifalantes e segure neles juntamente com o cabo, levantando-os da base do computador.

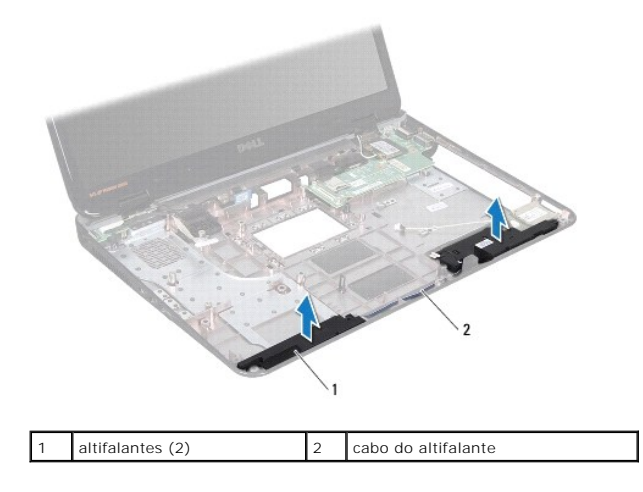

### <span id="page-43-2"></span>**Voltar a colocar os altifalantes**

- 1. Siga as instruções em [Antes de começar](file:///C:/data/systems/insN5010/pt/sm/before.htm#wp1435071).
- 2. Alinhe os altifalantes com os trincos na base do computador e coloque os altifalantes no respectivo lugar.
- 3. Direccione o cabo dos altifalantes ao longo das guias de encaminhamento.
- 4. Siga as instruções [passo 6](file:///C:/data/systems/insN5010/pt/sm/sysboard.htm#wp1039655) para [passo 17](file:///C:/data/systems/insN5010/pt/sm/sysboard.htm#wp1040985) em [Voltar a colocar a placa de sistema.](file:///C:/data/systems/insN5010/pt/sm/sysboard.htm#wp1027497)
- 5. Volte a colocar a bateria (consulte [Substituir a Bateria](file:///C:/data/systems/insN5010/pt/sm/removeba.htm#wp1185330)).

ADVERTENCIA: Antes de ligar o computador, volte a colocar todos os parafusos e certifique-**se de que não existem parafusos perdidos no interior**<br>do computador. Se não o fizer, poderá provocar danos no computador.

#### <span id="page-45-0"></span> **Placa de sistema Manual de Serviço do Dell™ Inspiron™ N5010/M5010**

- [Remover a placa de sistema](#page-45-1)
- Voltar a colocar a placa de sist
- [Introduzir a etiqueta de serviço no BIOS](#page-47-0)
- ADVERTENCIA: Antes de efectuar qualquer procedimento no interior do computador, leia as informações de segurança fornecidas com o mesmo.<br>Para obter informações adicionais sobre melhores práticas de segurança, consulte a pá **www.dell.com/regulatory\_compliance.**
- ADVERTENCIA: Apenas um técnico qualificado e especializado deve efectuar reparações no seu computador. Os danos causados por assistência<br>não autorizada pela Dell™ não são abrangidos pela garantia.
- ADVERTENCIA: Para evitar descargas electrostáticas, ligue-se à terra utilizando uma faixa de terra para pulso, ou toque periodicamente numa<br>superfície metálica não pintada (como um conector no computador).
- **ADVERTÊNCIA: Para evitar danificar a placa de sistema, remova a bateria principal (consulte [Remover a bateria](file:///C:/data/systems/insN5010/pt/sm/removeba.htm#wp1185372)) antes de efectuar qualquer procedimento no interior do computador.**

### <span id="page-45-1"></span>**Remover a placa de sistema**

- 1. Siga as instruções em [Antes de começar](file:///C:/data/systems/insN5010/pt/sm/before.htm#wp1435071).
- 2. Retire a bateria (consulte [Remover a bateria\)](file:///C:/data/systems/insN5010/pt/sm/removeba.htm#wp1185372).
- 3. Retire a tampa da base (consulte [Remover a tampa da base\)](file:///C:/data/systems/insN5010/pt/sm/base.htm#wp1226151).
- 4. Retire os módulos de memória (consulte [Remover o\(s\) módulo\(s\) de memória](file:///C:/data/systems/insN5010/pt/sm/memory.htm#wp1186694)).
- 5. Retire a unidade óptica (consulte [Remover a unidade óptica](file:///C:/data/systems/insN5010/pt/sm/optical.htm#wp1044846)).
- 6. Retire o teclado (consulte [Retirar o teclado\)](file:///C:/data/systems/insN5010/pt/sm/keyboard.htm#wp1184546).
- 7. Retire o apoio para mãos (consulte [Remover o apoio para mãos](file:///C:/data/systems/insN5010/pt/sm/palmrest.htm#wp1044787)).
- 8. Siga as instruções em [passo 8](file:///C:/data/systems/insN5010/pt/sm/hdd.htm#wp1181563) e [passo 9](file:///C:/data/systems/insN5010/pt/sm/hdd.htm#wp1181565) em [Remover a unidade de disco rígido](file:///C:/data/systems/insN5010/pt/sm/hdd.htm#wp1109848).
- 9. Retire a Mini-Card (consulte [Remover a Mini-Card\)](file:///C:/data/systems/insN5010/pt/sm/minicard.htm#wp1181758).
- 10. Retire o módulo Bluetooth (consulte [Remover o módulo Bluetooth](file:///C:/data/systems/insN5010/pt/sm/btooth.htm#wp1183032)).
- 11. Desligue o cabo do ecrã, o cabo da placa do conector VGA, o cabo dos altifalantes e o cabo da placa do Leitor de cartões multimédia dos respectivos conectores na placa de sistema.
- 12. Retire os dois parafusos que fixam o conjunto da placa de sistema à base do computador.

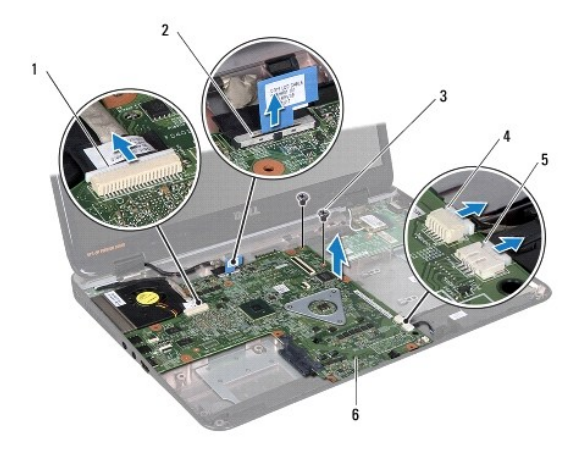

<span id="page-46-0"></span>1 Conector do cabo da placa do conector VGA 2 conector do cabo do ecrã

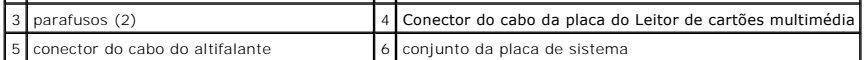

- 13. Levante o conjunto da placa de sistema para desligar o conector na placa de sistema do conector na placa de E/S e levante o conjunto da placa de sistema da base do computador.
- 14. Vire o conjunto da placa de sistema ao contrário.
- 15. Remova a bateria de célula tipo moeda (consulte [Remover a bateria de célula tipo moeda](file:///C:/data/systems/insN5010/pt/sm/coinbatt.htm#wp1179886))
- 16. Retire o dissipador de calor do processador (consulte [Remover o dissipador de calor do processador\)](file:///C:/data/systems/insN5010/pt/sm/cpucool.htm#wp1137247).
- 17. Retire o módulo do processador (consulte [Remover o módulo do processador](file:///C:/data/systems/insN5010/pt/sm/cpu.htm#wp1179979)).

### <span id="page-46-1"></span>**Voltar a colocar a placa de sistema**

- 1. Siga as instruções em [Antes de começar](file:///C:/data/systems/insN5010/pt/sm/before.htm#wp1435071).
- 2. Volte a colocar o módulo do processador (consulte [Voltar a colocar o módulo do processador](file:///C:/data/systems/insN5010/pt/sm/cpu.htm#wp1181618)).
- 3. Volte a colocar o dissipador de calor do processador (consulte [Voltar a colocar o dissipador de calor do processador](file:///C:/data/systems/insN5010/pt/sm/cpucool.htm#wp1122720))
- 4. Volte a colocar a bateria de célula tipo moeda (consulte [Voltar a colocar a bateria de célula tipo moeda](file:///C:/data/systems/insN5010/pt/sm/coinbatt.htm#wp1183208)).
- 5. Vire o conjunto da placa de sistema ao contrário.
- 6. Alinhe os conectores na placa de sistema com as ranhuras na base do computador.
- 7. Pressione cuidadosamente a placa de sistema para ligar o conector na placa de sistema ao conector na placa de E/S.
- 8. Volte a colocar os dois parafusos que fixam o conjunto da placa de sistema à base do computador.
- 9. Ligue o cabo do ecrã, o cabo da placa do conector VGA, o cabo dos altifalantes e o cabo da placa do Leitor de cartões multimédia dos respectivos conectores na placa de sistema.
- 10. Volte a colocar o módulo Bluetooth (consulte [Voltar a colocar o módulo Bluetooth](file:///C:/data/systems/insN5010/pt/sm/btooth.htm#wp1182963)).
- 11. Volte a colocar a Mini-Card (consulte [Voltar a colocar a Mini-Card\)](file:///C:/data/systems/insN5010/pt/sm/minicard.htm#wp1181828).
- 12. Siga as instruções em [passo 4](file:///C:/data/systems/insN5010/pt/sm/hdd.htm#wp1187681) e [passo 5](file:///C:/data/systems/insN5010/pt/sm/hdd.htm#wp1193396) em [Substituir a unidade de disco rígido](file:///C:/data/systems/insN5010/pt/sm/hdd.htm#wp1187790).
- 13. Volte a colocar o apoio para mãos (consulte [Voltar a colocar o apoio para mãos](file:///C:/data/systems/insN5010/pt/sm/palmrest.htm#wp1051018)).
- 14. Volte a colocar o teclado (consulte [Voltar a colocar o teclado](file:///C:/data/systems/insN5010/pt/sm/keyboard.htm#wp1179994)).
- 15. Volte a colocar a unidade óptica (consulte [Voltar a colocar a unidade óptica](file:///C:/data/systems/insN5010/pt/sm/optical.htm#wp1052349)).
- 16. Volte a colocar o(s) módulo(s) de memória (consulte [Voltar a colocar o\(s\) módulo\(s\) de memória](file:///C:/data/systems/insN5010/pt/sm/memory.htm#wp1181089))
- 17. Volte a colocar tampa da base (consulte [Voltar a colocar a tampa da base](file:///C:/data/systems/insN5010/pt/sm/base.htm#wp1217063)).
- 18. Volte a colocar a bateria (consulte [Substituir a Bateria](file:///C:/data/systems/insN5010/pt/sm/removeba.htm#wp1185330)).

# ADVERTENCIA: Antes de ligar o computador, volte a colocar todos os parafusos e certifique-**se de que não existem parafusos perdidos no interior**<br>do computador. Se não o fizer, poderá provocar danos no computador.

19. Ligue o computador.

**ZA NOTA: Depois de ter substituído a placa de sistema, introduza o número da etiqueta de serviço do computador no BIOS da placa de sistema de** substituição.

20. Introduza a etiqueta de serviço (consulte [Introduzir a etiqueta de serviço no BIOS](#page-47-0))

# <span id="page-47-1"></span><span id="page-47-0"></span>**Introduzir a etiqueta de serviço no BIOS**

- 1. Certifique-se de que o adaptador de CA está ligado e que a bateria principal está correctamente instalada.
- 2. Ligue o computador.
- 3. Prima <F2> durante o POST para aceder ao programa de configuração do sistema.
- 4. Navegue para o separador de segurança e introduza a etiqueta de serviço no campo **Set Service Tag** (Definir etiqueta de serviço).

#### **Manual de Serviço do Dell™ Inspiron™ N5010/M5010**

**NOTA:** Uma NOTA fornece informações importantes para ajudar a utilizar melhor o computador.

- **ADVERTÊNCIA: Um AVISO indica potenciais danos do hardware ou perda de dados e explica como evitar o problema.**
- **ADVERTÊNCIA: Uma ADVERTÊNCIA indica potenciais danos no equipamento, lesões corporais ou mesmo morte.**

### **As informações deste documento estão sujeitas a alterações sem aviso prévio. © 2011 Dell Inc. Todos os direitos reservados.**

É estritamente proibida qualquer reprodução destes materiais sem autorização por escrito da Dell Inc.

Marcas comerciais utilizadas neste texto: *Dell,* o logótipo da DELL, e Inspiron **são marcas comerciais da Dell Inc.;** Bluetooth é uma marca comercial registada propriedade da<br>Bluetooth SIG, Inc. e é utilizada pela Dell so

Outros nomes e marcas comerciais podem ser mencionados neste documento como referência às entidades que invocam essas marcas e nomes ou os seus produtos. A Dell Inc.<br>nega qualquer interesse de propriedade sobre outras marc

#### <span id="page-49-0"></span> **Placa do conector VGA Manual de Serviço do Dell™ Inspiron™ N5010/M5010**

- [Remover a placa do conector VGA](#page-49-1)
- **Substituir a placa do conector VGA**
- ADVERTENCIA: Antes de efectuar qualquer procedimento no interior do computador, leia as informações de segurança fornecidas com o mesmo.<br>Para obter informações adicionais sobre melhores práticas de segurança, consulte a pá
- ADVERTENCIA: Apenas um técnico qualificado e especializado deve efectuar reparações no seu computador. Os danos causados por assistência<br>não autorizada pela Dell™ não são abrangidos pela garantia.
- ADVERTENCIA: Para evitar descargas electrostáticas, ligue-se à terra utilizando uma faixa de terra para pulso, ou toque periodicamente numa<br>superfície metálica não pintada (como um conector no computador).
- **ADVERTÊNCIA: Para evitar danificar a placa de sistema, remova a bateria principal (consulte [Remover a bateria](file:///C:/data/systems/insN5010/pt/sm/removeba.htm#wp1185372)) antes de efectuar qualquer procedimento no interior do computador.**

### <span id="page-49-1"></span>**Remover a placa do conector VGA**

- 1. Siga as instruções em [Antes de começar](file:///C:/data/systems/insN5010/pt/sm/before.htm#wp1435071).
- 2. Retire a bateria (consulte [Remover a bateria\)](file:///C:/data/systems/insN5010/pt/sm/removeba.htm#wp1185372).
- 3. Retire a tampa da base (consulte [Remover a tampa da base\)](file:///C:/data/systems/insN5010/pt/sm/base.htm#wp1226151).
- 4. Retire os módulos de memória (consulte [Remover o\(s\) módulo\(s\) de memória](file:///C:/data/systems/insN5010/pt/sm/memory.htm#wp1186694)).
- 5. Retire a unidade óptica (consulte [Remover a unidade óptica](file:///C:/data/systems/insN5010/pt/sm/optical.htm#wp1044846)).
- 6. Retire o teclado (consulte [Retirar o teclado\)](file:///C:/data/systems/insN5010/pt/sm/keyboard.htm#wp1184546).
- 7. Retire o apoio para mãos (consulte [Remover o apoio para mãos](file:///C:/data/systems/insN5010/pt/sm/palmrest.htm#wp1044787)).
- 8. Retire o conjunto do ecrã (consulte [Remover o conjunto do ecrã](file:///C:/data/systems/insN5010/pt/sm/display.htm#wp1202894)).
- 9. Remova a tampa intermédia (consulte [Remover a tampa intermédia](file:///C:/data/systems/insN5010/pt/sm/middlecv.htm#wp1188834)).
- 10. Desligue o cabo da placa do conector VGA do conector na placa de sistema e remova-o da guia de encaminhamento.
- 11. Retire a placa do conector VGA da patilha, na base do computador.
- 12. Levante a placa do conector VGA e o cabo da base do computador.

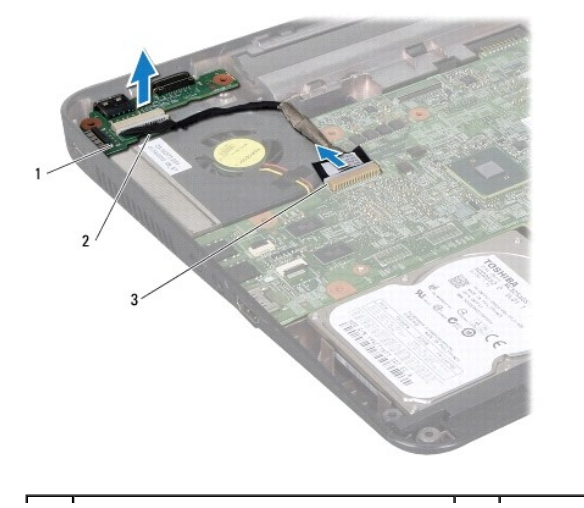

|1 | Placa do conector VGA |2 | patilha

3 conector da placa de sistema

# <span id="page-50-0"></span>**Substituir a placa do conector VGA**

- 1. Siga as instruções em **[Antes de começar](file:///C:/data/systems/insN5010/pt/sm/before.htm#wp1435071)**.
- 2. Coloque a placa do conector VGA e o cabo na base do computador e prima a placa do conector VGA até encaixar completamente.
- 3. Passe o cabo da placa do conector VGA pelo interior da guia de encaminhamento e ligue o cabo ao conector na placa de sistema.
- 4. Volte a colocar a tampa intermédia (consulte [Voltar a colocar a tampa intermédia](file:///C:/data/systems/insN5010/pt/sm/middlecv.htm#wp1189306)).
- 5. Volte a colocar o conjunto do ecrã (consulte [Voltar a colocar o conjunto do ecrã](file:///C:/data/systems/insN5010/pt/sm/display.htm#wp1183623)).
- 6. Volte a colocar o apoio para mãos (consulte [Voltar a colocar o apoio para mãos](file:///C:/data/systems/insN5010/pt/sm/palmrest.htm#wp1051018)).
- 7. Volte a colocar o teclado (consulte [Voltar a colocar o teclado](file:///C:/data/systems/insN5010/pt/sm/keyboard.htm#wp1179994)).
- 8. Volte a colocar a unidade óptica (consulte [Voltar a colocar a unidade óptica](file:///C:/data/systems/insN5010/pt/sm/optical.htm#wp1052349)).
- 9. Volte a colocar o(s) módulo(s) de memória (consulte [Voltar a colocar o\(s\) módulo\(s\) de memória](file:///C:/data/systems/insN5010/pt/sm/memory.htm#wp1181089)).
- 10. Volte a colocar a tampa da base (consulte [Voltar a colocar a tampa da base\)](file:///C:/data/systems/insN5010/pt/sm/base.htm#wp1217063).
- 11. Volte a colocar a bateria (consulte [Substituir a Bateria](file:///C:/data/systems/insN5010/pt/sm/removeba.htm#wp1185330)).

ADVERTENCIA: Antes de ligar o computador, volte a colocar todos os parafusos e certifique-**se de que não existem parafusos perdidos no interior**<br>do computador. Se não o fizer, poderá provocar danos no computador.